## **MANUAL DE USUARIO**

Z

Ø

# AVE

# **BBEAT**

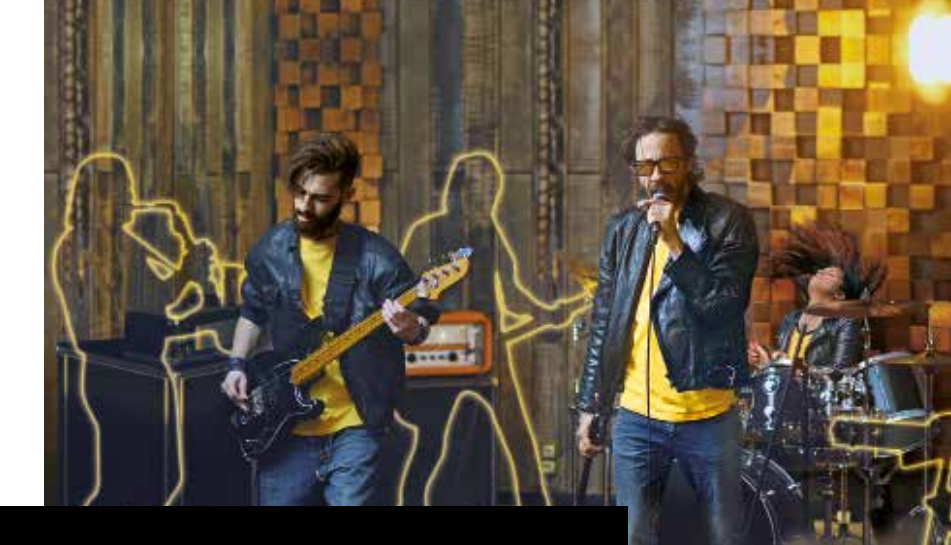

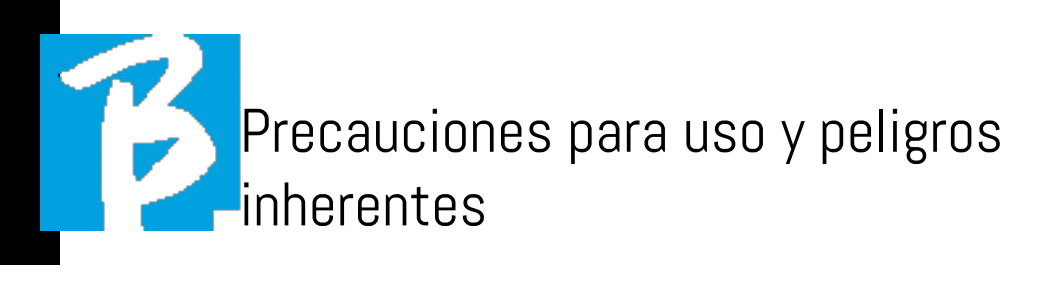

Por favor Lea este manual antes de usar el dispositivo.

### PRECAUCIONES DE SEGURIDAD

Los símbolos de este manual se utilizan para enfatizar las advertencias que deben seguirse para evitar accidentes. El significado de los símbolos es el siguiente:

Algo que pueda causar daños o dañar el dispositivo

### OTROS SÍMBOLOS

 $\bigcap$  Accciones requeridas

Acciones Prohibidas

### FUNCIONAMIENTO CON ALIMENTADOR EXTERNO AC/DC..

 $\Omega$ Conecte el dispositivo a la fuente de alimentación de red y utilícelo únicamente con la fuente de alimentación externa suministrada por el fabricante con el dispositivo. En caso de daños, póngase en contacto con el departamento de servicio técnico y reemplácelo solo con una unidad de potencia idéntica a la suministrada con el B.Beat

> No utilice equipos que excedan el alcance del sistema y otros equipos eléctricos. Antes de conectar la fuente de alimentación externa a la red de fuente de alimentación,

compruebe que la unidad de fuente de alimentación cumple con las características técnicas de la red de alimentación.

### OPERACIÓN CON POWERBANK

Utilice los bancos de energía con estas características: PowerBank 10000mAh/2.4° cumple con los requisitos técnicos de seguridad de la norma EN 62368-1

### ALTERACIÓN

 $\bigcirc$  No abra la unidad ni intente alterar el producto.

### **ADMINISTRACIÓN**

- No se caiga, vuelque la unidad o  $\Omega$ aplique fuerza excesiva.
- $\Omega$ Tenga cuidado de no permitir que ningún objeto extraño o líquido entre en la unidad.
- $\infty$ El dispositivo puede ser utilizado por niños no menores de 8 años de edad y por personas con un nivel físico reducido,

 capacidades sensoriales o mentales, o carentes de la experiencia o los conocimientos necesarios, siempre que estén supervisadas o después de haber recibido instrucciones sobre el uso seguro del dispositivo y la comprensión de los peligros inherentes

 $\infty$ 

### Precauciones para uso y peligros inherentes

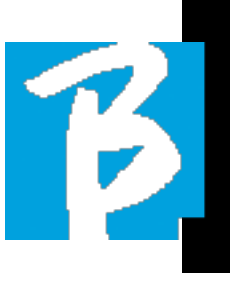

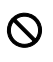

No utilizar cerca o en ambientes propensos a la explosión.

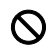

No lo use en lugares excesivamente húmedos, ni bajo la lluvia o chorros de agua. No sumerja el dispositivo en materiales líquidos.

- El dispositivo debe colocarse sobre  $\infty$ superficies estables y sólidas, a una distancia mínima de 15 cm del borde de la superficie para evitar caídas accidentales.
	- El dispositivo no debe utilizarse si está encerrado dentro de cajas o contenedores de cualquier tipo. Los pies de soporte no deben desprenderse de la parte inferior del dispositivo. No utilice el dispositivo en superficies planas y no rígidas. Si desea utilizar el dispositivo junto con soportes u otros soportes, se sugiere que utilice el soporte B.Beat Plier, que le permite unir B.Beat a soportes de micrófono y otros escenarios. gradería.

 Deje despejada la rejilla de ventilación del dispositivo ubicada en la parte inferior.

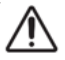

### AMBIENTE

No utilice la unidad en temperaturas extremas (altas o bajas).

No lo use cerca de fuentes de calor, como radiadores y estufas.

No lo use en lugares excesivamente húmedos o en el agua.

 $\infty$ 

 $\infty$ 

- $\infty$ No lo use en lugares con vibración excesiva.
	- No lo use en lugares con exceso de polvo o arena.

### GESTIÓN DE LA UNIDAD DE FUENTE DE ALIMENTACIÓN EXTERNA DE CA/CC

Al desconectar el aire acondicionado del sistema, siempre

agarrar el cuerpo del adaptador por sí mismo.

En caso de tormenta eléctrica, o si la unidad no se usa durante un período prolongado, desconéctela de la toma de CA.

 Conecte la unidad de alimentación solo a tomas de corriente que sean fácilmente accesibles para el usuario.

### CONECTE CABLES Y CONECTORES DE ENTRADA/SALIDA

- Apague siempre todos los equipos antes de conectar los cables.
- $\left( \mathbf{I} \right)$ Desconecte siempre todos los cables de conexión y el adaptador de CA antes de mover la unidad.

### Precauciones y uso de seguridad

 $\mathbf S$  Conecte el dispositivo únicamente a instrumentos que cumplan los requisitos de seguridad de las normas técnicas armonizadas aplicables. Conecte los cables de conexión de los accesos auxiliares de tal manera que no presenten el peligro de tirar hacia abajo debido a posibles golpes involuntarios, con el fin de eliminar el riesgo de que el dispositivo se caiga.

### PRECAUCIONES DE USO. INTERFERENCIA CON OTROS EQUIPOS ELÉCTRICOS

Los equipos B.BEAT cumplen los requisitos esenciales del anexo I de la Directiva 2014/35/UE (Directiva sobre compatibilidad electromagnética). En particular, el equipo está diseñado y fabricado sobre la base del progreso tecnológico, de modo que:

a)La perturbación electromagnética producida no exceda del nivel por encima del cual los equipos de radio y telecomunicaciones u otros equipos no puedan operar normalmente. datos y crear problemas. Ten cuidado.

b)Presentan un nivel de inmunidad a las perturbaciones electromagnéticas previsibles basadas en el uso para el que están destinadas que permite su funcionamiento normal sin un deterioro inaceptable.

Sin embargo, los equipos susceptibles a la interferencia o que emiten potentes ondas electromagnéticas podrían causar interferencias si se colocan cerca. En tal caso, coloque el otro dispositivo lejos el

uno del otro. Con cualquier tipo de equipo electrónico controlado digitalmente, incluida la interferencia electromagnética puede causar un malfuncionamiento, destruir datos, y crear problemas. Ten cuidado

### LIMPIEZA

Use un paño suave y seco para limpiar la unidad. Si es necesario, humedezca ligeramente el paño. No utilice limpiadores abrasivos, ceras o disolventes, incluyendo alcohol, benceno y disolventes de pintura.

### MAL FUNCIONAMIENTO

Si la unidad se avería o no funciona, desenchufe el adaptador de CA inmediatamente, apague la unidad y desconecte las demás unidades. Póngase en contacto con el distribuidor al que compró la unidad o un Centro de servicio B.BEAT con la siguiente información: modelo del producto, número de serie y síntomas detallados de error o mal funcionamiento, junto con su nombre, dirección y número de teléfono.

### Precauciones y uso de seguridad

### DERECHOS DE AUTOR

Windows, Windows Vista, Windows XP y Windows 7 son marcas comerciales o marcas comerciales registradas de Microsoft Corporation. Macintosh y Mac OS son marcas comerciales o marcas comerciales registradas de Apple Inc. Los logotipos SD y SDHC son marcas comerciales registradas. Todos los demás nombres de productos, marcas comerciales y nombres de empresas mencionados en este documento siguen siendo propiedad de sus respectivos propietarios.

### DISPOSICIÓN

INFORMACIÓN A LOS USUARIOS de conformidad con el Decreto Legislativo No. 49 de 14 de marzo de 2014, "Aplicación de la Directiva 2012/19/UE sobre residuos de equipos eléctricos y electrónicos (RAEE)".

El símbolo RAEE en el equipo o en su embalaje indica que el producto, al final de su vida útil, debe recogerse por separado de otros residuos.

La recogida separada de este equipo que ha llegado al final de su vida útil es organizada y gestionada por el fabricante. El usuario que desee deshacerse de este equipo debe ponerse en contacto con el fabricante y seguir el sistema que el fabricante ha adoptado para permitir la recolección de del equipo que ha alcanzado el final de su vida.

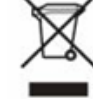

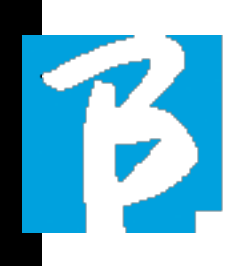

### Hoja de datos de B.Beat

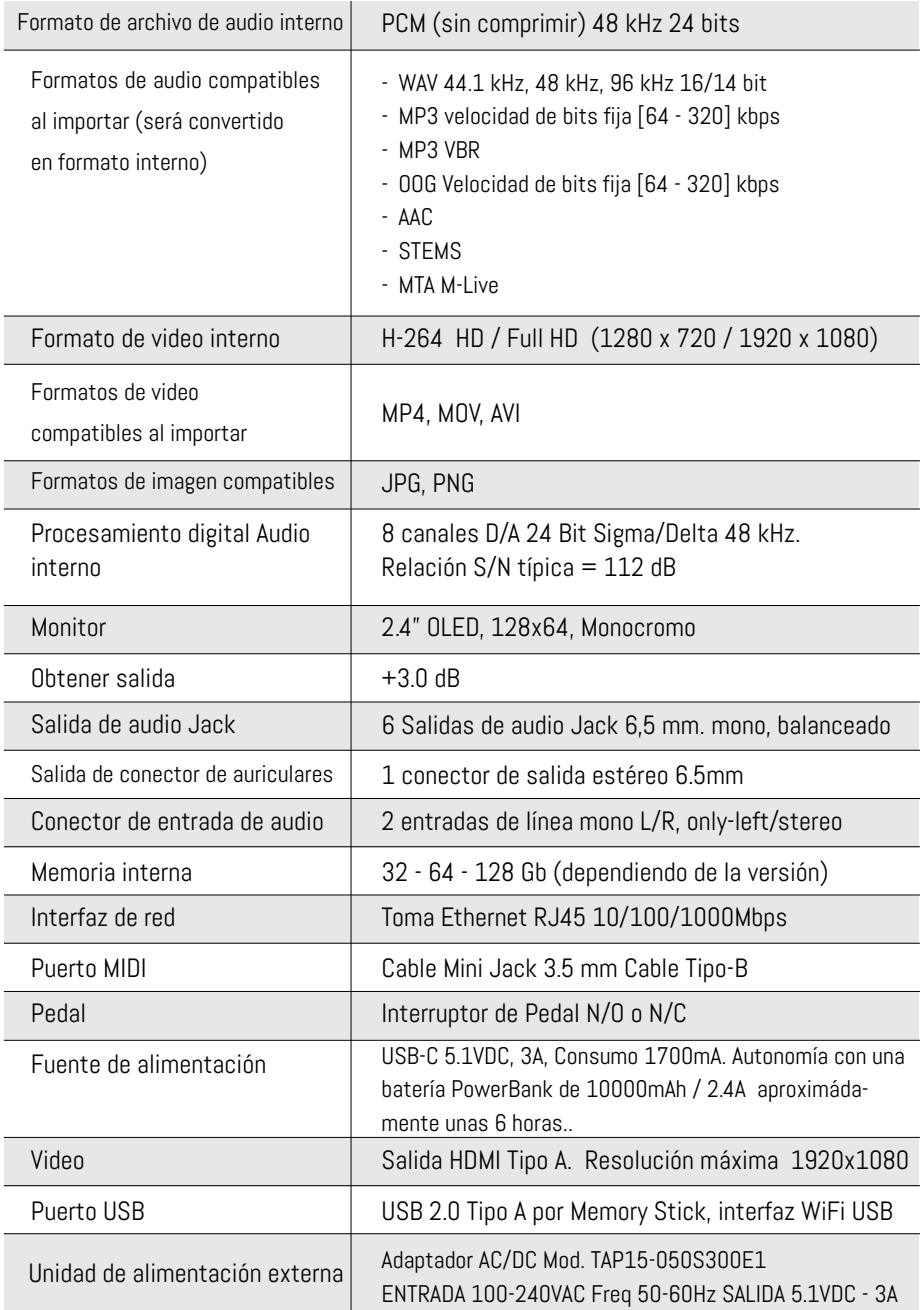

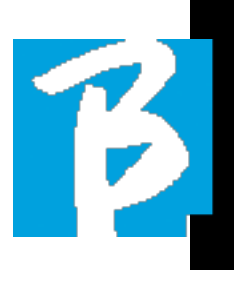

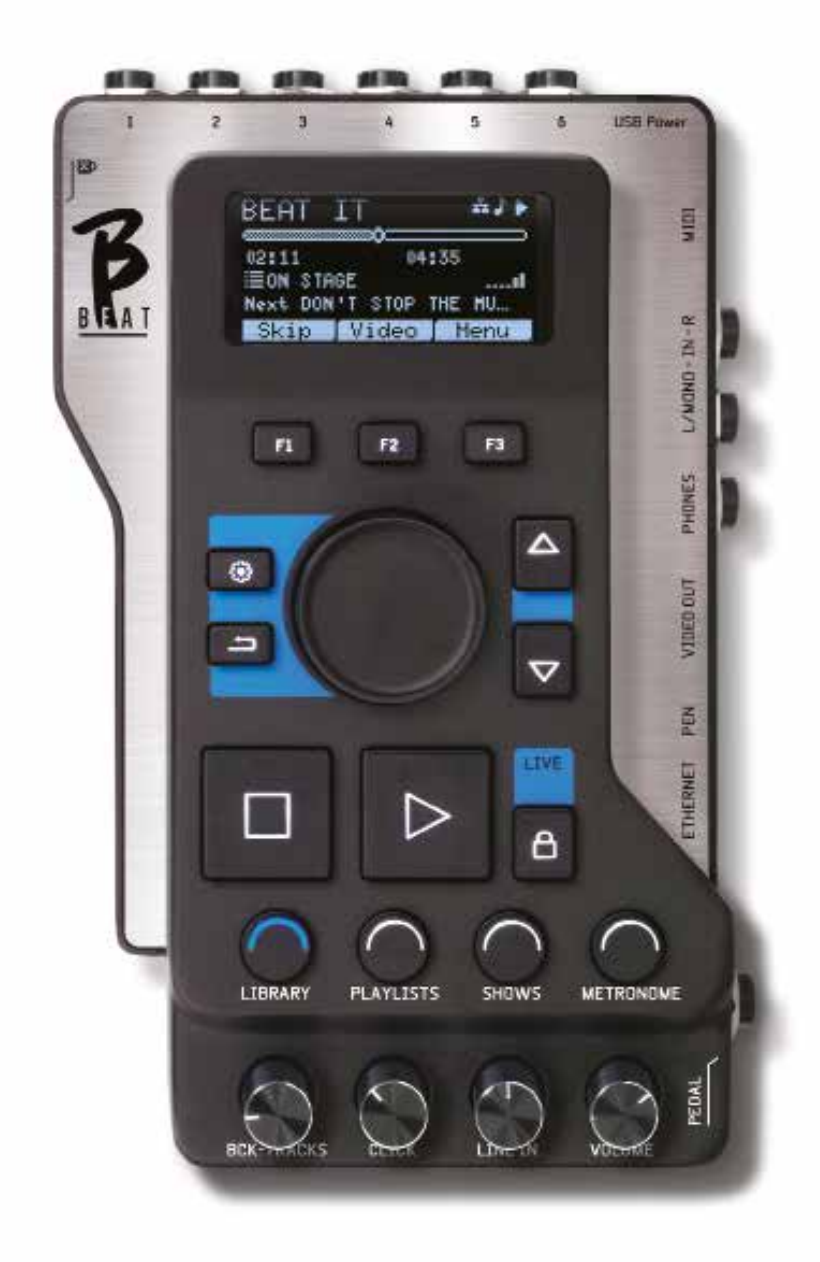

### Te presentamos

 Gracias por elegir B.BEAT, un producto innovador y único. B.BEAT es la herramienta ideal para enriquecer y simplificar las transmisiones en vivo de bandas utilizando secuencias estéreo o multipista, incluso con video e imágenes sincronizadas Aquí queremos resumir las principales características del dispositivo:

### LECTURA DE ARCHIVOS DE MÚSICA Y VÍDEOS

B.BEAT reproduce archivos de música en WAV 24 Bit por formato de muestra (si el archivo es de 16 o 32 Bit se convierte a 24 Bit), Audio Multitrack, Stems, Midi, Video Mp4 y JPG. B.BEAT lee varios formatos digitales1, desde archivos mp3 simple hasta proyectos audio multipista completos de Daw, hasta 16 pistas mono u 8 estéreo. B.BEAT puede almacenar un gran número de pistas de acompañamiento, y el espacio disponible depende de las versiones de memoria interna disponibles:

Por ejemplo, en la versión de 128 GB con Pistas de acompañamiento en 4 pistas mono: se pueden almacenar aproximadamente 60 horas de música. El cálculo es aproximado y depende de varios factores que no pueden ser estandarizados.

(!) Sugerimos completar la edición de las pistas de acompañamiento a través de los DAW que utiliza para grabar antes de importar el proyecto a B.BEAT. Cualquier cambio relacionado con timbres y efectos no será posible una vez que el proyecto se cargue en B.BEAT.

 Las pistas (Backing tracks) se pueden sincronizar con un video o imágenes que se transmitirán a Video Wall desde la salida HDMI. Las operaciones de sincronización deben llevarse a cabo con aplicaciones dedicadas antes de cargar Audio - Proyectos de vídeo para B.Beat.

8

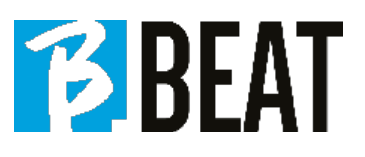

### MEZCLADOR DIGITAL INTEGRADO

B.BEAT Incluye un mezclador digital para manejar 6 salidas separadas, dos entradas, una salida de teléfono head-phone para Click, retorno desde Mixer y pistas de respaldo; con 4 potenciómetros convenientes, el músico puede equilibrar en tiempo real lo que quiere escuchar en auriculares durante la actuación. Con las 6 salidas, las pistas que componen las pistas de acompañamiento se pueden enviar al mezclador de escenario. Una señal de audio estéreo puede regresar a B.Beat desde cualquier fuente a través de las dos entradas, y B.Beat también reconoce la pista Click y puede dirigirla a cualquiera de las 6 salidas disponibles y a la salida de auriculares al mismo tiempo.

### B.BEAT EN EL ESCENARIO

B.Beat está diseñado y diseñado para tener la máxima confiabilidad durante las actuaciones EN VIVO. Hay un botón especial en el panel [LIVE] que se puede usar en el momento en que comienza el Show porque a partir de ese momento, el procesador B.Beat estará ocupado asegurando el máximo rendimiento sin desperdiciar recursos.

Beat está diseñado y diseñado para tener la máxima fiabilidad durante las actuaciones EN VIVO. Hay un botón especial en el panel [LIVE] que se puede usar en el momento en que comienza el Show porque a partir de ese momento, el procesador B.Beat estará ocupado asegurando el máximo rendimiento sin desperdiciar recursos.

B.Beat maneja pistas de acompañamiento individuales que se pueden organizar en listas de reproducción convenientes o programas reales que consisten en múltiples escenas. Los proyectos pueden contener música, video e imágenes, pero también

### Te presentamos

pistas MIDI para enviar mensajes a los diversos dispositivos que utiliza para las actuaciones en vivo. La filosofía detrás de B.Beat es simplificar la gestión de las pistas de acompañamiento y Videos durante un Show. Con B.Beat no hay necesidad de llevar al escenario Ordenadores, Tablets, Tarjetas de Sonido y Vídeo, Cables, Mezcladores -más o menos pequeños- y otros dispositivos accesorios: B.Beat resuelve todo eso en unos pocos centímetros cuadrados. y 600 gramos de peso.

### PREPARANDO B.BEAT PARA EL SHOW

Las pistas de acompañamiento y los vídeos que componen el programa que desea ejecutar con B.Beat deben hacerse con su DAW y aplicaciones dedicadas. Una vez que haya terminado el trabajo de estudio completando también la sincronización con los videos que acompañan a la música, estará listo para transferir el material musical a B.Beat. El video también puede no estar sincronizado.

Conecte B.Beat a su ordenador (Windows o Mac OS) a través de un cable de red e inicie la aplicación B.Beat Manager: a partir de ahora puede importar todo el material necesario para el espectáculo a B.Beat. En B.Beat Manager puedes componer listas de reproducción, o puedes armar un espectáculo real que consiste en múltiples escenas. También puedes unir las pistas de audio con una pista Midi que se puede usar para inicia r controles Midi en los dispositivos que usas en el escenario. Si tienes pistas de acompañamiento MP3 que simplemente desea cargar en B.Beat sin pasar por la PC, puedes usar la unidad flash USB y transferir muy rápidamente los archivos a la memoria interna, o puedes reproducirlos directamente

## **BBEAT**

desde la unidad flash. Si faltan pistas de acompañamiento con Click, puedes agregarlo directamente desde B.Beat o desde B.Beat Manager a través de una base de características especiales basadas en algorítmos de inteligencia artificial.

### FUTUROS DESARROLLOS

La aplicación B.Beat Manager se está actualizando continuamente y muchas funciones innovadoras se implementarán con el tiempo. B.Beat tendrá un fuerte desarrollo con respecto a las conexiones a dispositivos inteligentes en el escenario. Estamos trabajando en una serie de aplicaciones que permitirán concentrar en B.Beat una serie de operaciones necesarias para las actuaciones musicales y más allá. B.Beat se convertirá en el centro de control general que evitará el uso de computadoras en el escenario.

### SITIO WEB DE SONG SERVICE

B.Beat puede leer archivos de formato MTA (multipista de audio) producidos y distribuidos por M-Live a través del sitio web de Song Service. El repertorio musical es vasto, y cada semana se producen nuevas pistas de acompañamiento del repertorio pop internacional. Los archivos MTA son archivos multipista que B.Beat lee en 8 pistas estéreo. Las pistas de acompañamiento están organizadas de la siguiente manera: Pista 1 Batería, Pista 2 Bajo, Pista 3 Guitarra, Pista 4 Teclados, Pista 5 Orquesta, Pista 6 Instrumentos de viento, Pista 7 Clic, Pista 8 Melodía. También están disponibles proyectos de audio con 16 pistas estéreo separadas , que se pueden aradas, que se pueden adaptar libremente a B.Beat con cualquier DAW. Dirección web:

#### www.songservice.it www.song-service.com www.song-service.de

2 Disponible en la próxima versión de Firmware.

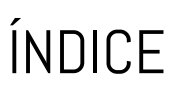

2 SEGURIDAD

 $\boldsymbol{\beta}$ 

- 6 FICHA TÉCNCA
- 8 VAMOS A PRESENTAR B.BEAT
- 12 ECHEMOS UN VISTAZO A B.BEAT
- 15 VAMOS, EMPECEMOS

- PRINCIPALES CARACTERÍSTICAS Y CONEXIONES

- 16 TRANSFERIR DATOS
- 18 PISTAS DE ACOMPAÑAMIENTO - FORMATOS
- 21 ENTORNOS OPERATIVOS
- 25 PLAYLIST
- 28 SHOWS
- 30 METRÓNOMO
- 31 SISTEMAS
- 34 LETRAS Y ESCRITURA DE ACORDES
- 36 ICONOS DE PANTALLA

## LO QUE ENCUENTRAS EN LA CAJA

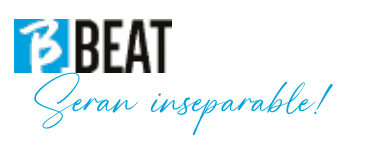

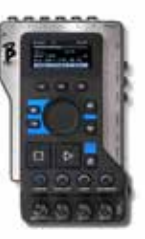

### ACCESORIOS QUE NO FORMAN PARTE DEL DISPOSITIVO Y SUMINISTRADOS CON ÉL.

FUENTE DE ALIMENTACIÓN

CABLE DE RED

MANUAL DE USUARIO Tú lo estás leyendo!.

### ACCESORIOS OPCIONALES

M-Pen para conexión Wi Fi y generación de Hotspot

B.Beat Hard Bag, bolsa dura hecha a medida

B.Beat Soporte para adaptar a stand

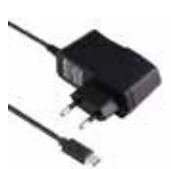

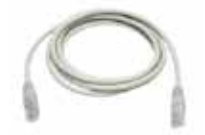

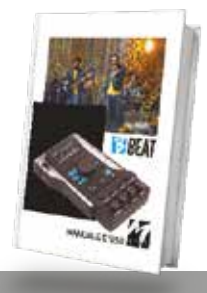

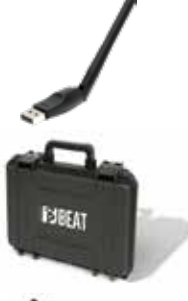

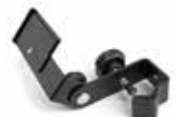

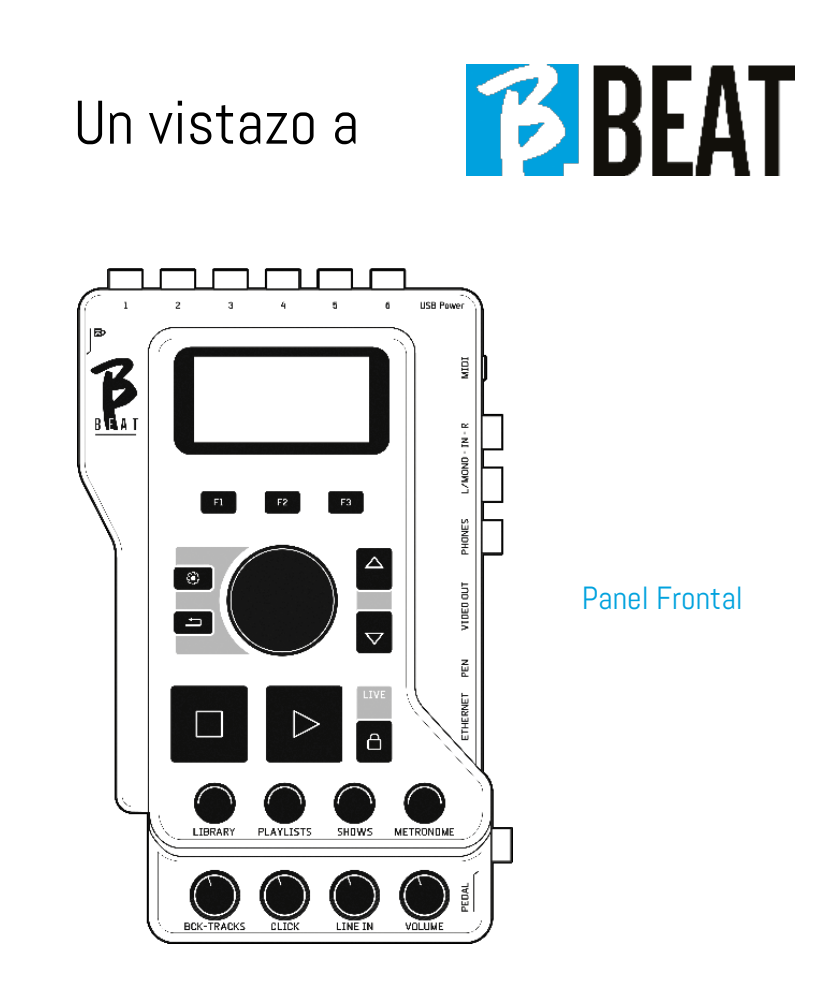

Teclas de función: F1 - F2 - F3 se asignan en cada momento a diferentes funciones, dependiendo de las pantallas. Las descripciones de las funciones se encuentran en los cuadros inferiores de la pantalla.

UP – DOWN: sirven genéricamente para desplazarse por las listas del display, cambiar la posición del cursor activo o aumentar/disminuir un valor seleccionado.

Tecla sistema: para acceder al menú Sistema.

**BACK key:** retroceder un nivel de Alpha Dial - Enter: El dial Alpha se usa para eliminar una lista en la pantalla, para cambiar un valor (por ejemplo, el volumen de una pista). Presionado en el centro proporciona ENTER consent.

STOP: pulsado una vez detenida la reproducción de la Canción/Vídeo actual en la posición de pausa. Presionado la segunda vez envía la canción / video actual a la parte superior. Presionado la tercera vez vacía la memoria Ram de B.Beat. B.Beat puede cargar pistas de respaldo de audio sincronizadas con video, o audio y video no sincronizados e independientes. En este caso, los botones Reproducir y Detener se relacionarán con la música y las imágenes de forma independiente. Puede seleccionar Video o Audio con la tecla F2 en la pantalla del Reproductor.

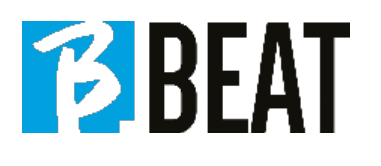

PLAY: la tecla Play inicia las Pistas de retroceso de audio (si estamos posicionados en AUDIO o el video si estamos posicionados en Video). Cuando el reproductor esté en pausa, pulse Reproducir de nuevo para reiniciarlo.

LIVE: establece B.Beat en operación en vivo, para evitar bloqueos y acciones incidentales, como presionar involuntariamente una tecla. Para activarlo: presione Live y confirme su elección con F3, para desactivarlo presione LIVE nuevamente y F3 para confirmar. Si estamos en modo Live al pulsar cualquier tecla se le preguntará si desea desactivar el modo Live.

BIBLIOTECA: da acceso a elementos individuales contenidos en la memoria interna, pistas de acompañamiento y videos. Si se inserta, proporciona acceso a la unidad flash USB. Cuando se inserta una memoria USB, podemos colocarla en la unidad flash y navegar por su contenido. Las pistas individuales (estéreo Mp3 o Wav) se pueden reproducir a voluntad.

PLAYLIST: da acceso a la lista de Playlists contenida en B.Beat. Las listas de reproducción se pueden reproducir o editar.

**SHOWS:** da acceso a la lista de Shows y Escenas contenidas en la memoria interna de B.Beat.

METRONOME: da acceso a la gestión del metrónomo.

### POTENCIÓMETROS:

**BCK-TRACKS:** ajusta el nivel de las pistas de acompañamiento que van a los auriculares. Estos datos son manejables tanto con B.Beat manager como por B.Beat.

CLICK: ajusta el nivel de los auriculares de la pista Click o Metronome.

LINE IN: ajusta el nivel de auriculares de la señal procedente de las entradas Line In.

VOLUME: ajusta el volumen de salida general.

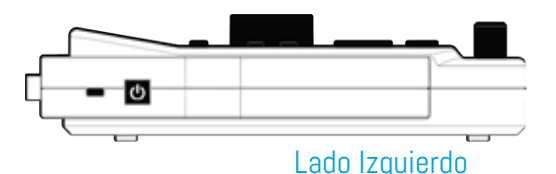

SWITCH ON: presionado una vez enciende B.Beat. La segunda vez establece B.Beat en la posición de apagado y aparece un mensaje de confirmación en la pantalla para apagar B.Beat. Una pulsación prolongada de este botón (>2,5") apaga directamente B.Beat.

**LOCK:** permite asegurar B.Beat para prevenir robos o accidentes; utilice un cable Kensington estándar

### Echemos un vistazo

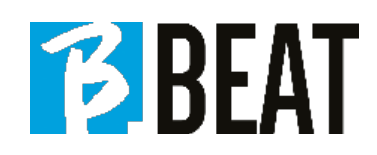

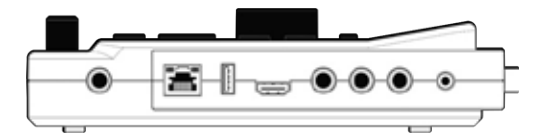

### Panel Derecho

PEDAL: se puede conectar un Start Stoppedal. La primera pulsación corresponde a PLAY, la segunda pulsación corresponde a STOP. Aquí hay una lista de características:

- Pulsado una vez: PLAY
- Pulsado por segunda vez: STOP (pausa)

• Pulsado dos veces rápidamente: se inicia la siguiente canción señalada.

• Pulsando más de un segundo: en caso de que tengamos una Playlist cargada entra en la playlist [corresponde a ENTER].

• Cuando está en la lista de reproducción: si se presiona una vez, se desplaza hacia abajo en la lista, si se presiona dos veces, se desplaza rápidamente hacia atrás en la lista.

• Cuando esté en la lista de reproducción: si se mantiene presionado durante más de un segundo, se almacena el elemento señalado.

### ETHERNET: para conectar vía red al PC.

USB: Se pueden insertar unidades flash USB o unidades flash con conexión Wi Fi M-Pen M-Live. Cuando inserta una unidad flash USB, B.Beat muestra su contenido en la ventana Biblioteca. Conectar la unidad flash Wi Fi M-Pen a la ranura USB abrirá la conexión para teléfonos inteligentes y tabletas con el fin de usar la aplicación Prompter y ver partituras y letras

de pistas de acompañamiento.

VIDEO HDMI: conectas cualquier periférico de vídeo con una interfaz HDMI.

PHONES: salida de auriculares, dedicada al baterista. Este canal permite escuchar el Click, Backing Tracks y el retorno de las entradas Line In.

L/Mono: entrada de canal izquierdo o mono In – R: entrada del canal derecho

MIDI: Salida Midi para usar con el cable MIDI apropiado - MiniJack (3,5 mm) Tipo B.

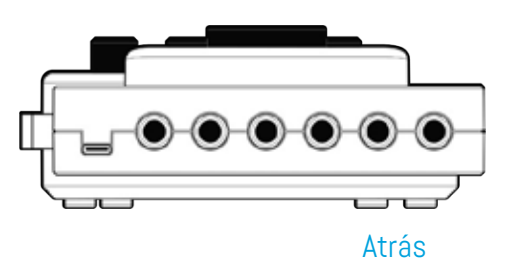

ALIMENTACIÓN UBS: entrada de fuente de alimentación. Se puede utilizar con la fuente de alimentación suministrada de serie, o con power bank 10000mAh/2.4A. Se recomienda utilizar un cable de al menos 3A y una longitud máxima de 1m. No es posible determinar a primera vista si un dispositivo funcionará a partir de los datos de la matrícula.

SALIDA: 6 salidas de audio mono que pueden transmitir pistas separadas, clic, estéreo o mono.

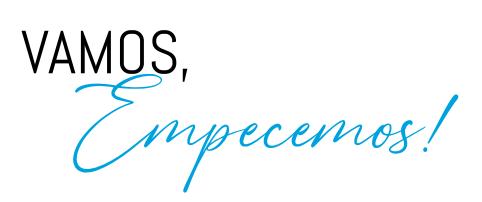

 $\mathbf{\tilde{P}}$ 

### PRINCIPALES CARACTERISTICAS Y CONEXIONES

La función principal de B.Beat es acompañar sus actuaciones en vivo reproduciendo pistas de audio pregrabadas en DAW. Además de las pistas de audio, B.Beat puede reproducir videos y / o imágenes que se pueden transmitir en las

Mezclador de escenario

paredes de video; lee y transmite Midi Files que contienen mensajes para su instrumento configurado en el escenario. Primero veamos un diagrama de conexión completo de B.Beat imaginando un Live Set Up, en un escenario.

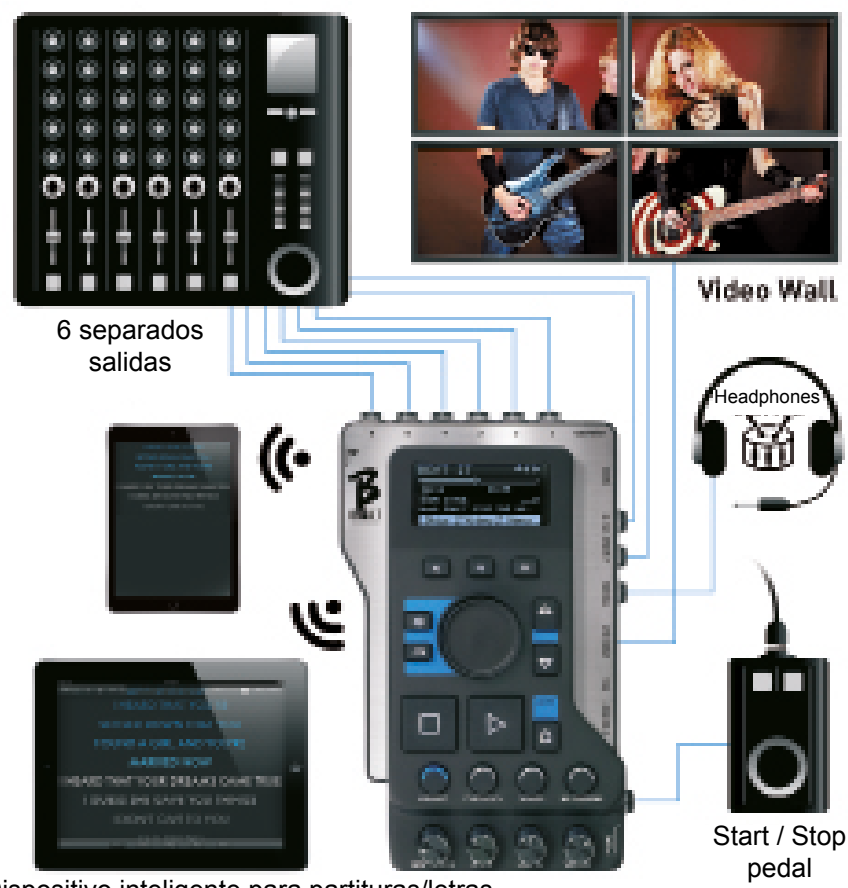

Dispositivo inteligente para partituras/letras

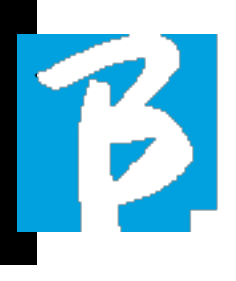

### TRANSFERENCIA DE DATOS A UN B-BEAT

Todos los materiales de audio, video, imágenes y midi deben prepararse a través de un DAW y otros programas de sincronización de audio y video. Una vez que el material de sonido y video para su Show esté correctamente ensamblado y mezclado, estará listo para transferirlo a B.Beat. Para ello utilizamos B.Beat Manager, un software disponible en versiones de Windows y Mac.

Si tiene pistas de respaldo de audio disponibles en formato MP3 Stereo o Wav, puede cargarlas en B.Beat utilizando la entrada USB, con una unidad flash. B.Beat lee los componentes de la unidad flash y lo reproduce en tiempo real, o puede importar los archivos dentro de su memoria. Para transferir el repertorio de pistas de acompañamiento , videos, imágenes y archivos midi sincronizados con el audio, puede utilizar el software B.BEAT Manager; a continuación se presentan los diagramas de conexión:

### CONEXIÓN DE B.BEAT AL ORDENADOR

Estas son las formas de conectar B.Beat y la computadora, que pueden ser PC o Mac.:

La forma más fácil de conectar B.Beat a la computadora es usar la red Ethernet.

dice asi:

1.Conecte el cable de red suministrado entre B.Beat y el ordenador.

2. Activar el B.Beat

3.Inicie la aplicación B.Beat Manager

4.Después de unos 60 segundos, la aplicación detectará el B.Beat conectado, por lo que puede conectarse al B.Beat presionando el boton en B.Beat Manager:

CONNECT

5.La visualización de B.Beat muestra esta pantalla confirmando la conexión realizada

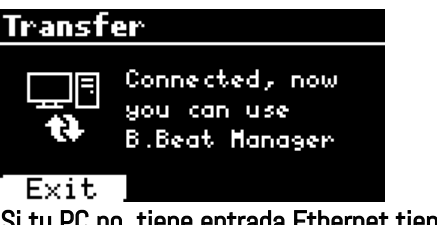

Si tu PC no tiene entrada Ethernet tienes dos opciones:

1. Utilice una interfaz USB - Ethernet para PC.

2.Genere un punto de acceso Wi Fi con B.Beat al que se pueda conectar el PC. Para generar el hotspot, el Wi Fi Stick opcional es esencial. La contraseña para ingresar a B.Beat Hotspot de forma predeterminada es 12345678.

3.3. Conecte la computadora al Hotspot de B.Beat que se detectará automáti-

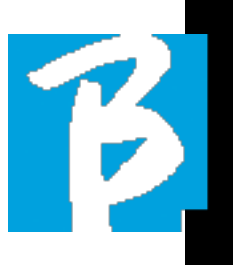

camente. La contraseña predeterminada es 12345678. Puede ser cambiado más tarde por el software B.Beat Manager .

### Para conectar B.Beat a la red Wi Fi, sugerimos este procedimiento [se requiere Wi Fi Stick opcional]:

1.Insertar Wi Fi Stick en B.Beat

2.Conecte el B.Beat a la PC a través del cable Ethernet proporcionado (o a través de un punto de acceso como se indica anteriormente)

3.Abra B.Beat Manager en la PC y conéctese a B.Beat (ver arriba)

4.en el Software, haga clic en Opciones (ícono de engranaje en la esquina superior derecha)

5.Abra la pestaña "Redes"

6.Seleccione la red WI-FI a la que desea acceder

7.Escriba la contraseña de la red Wi Fi en uso

8.haga clic en guardar y conectar

9.Su B.Beat está conectado a la red Wi Fi en uso (si está conectado a la PC en Hotspot en este momento, la conexión a B.Beat se cortará, pero usted puede volver a habilitarlo como se mencionó anteriormente)

10.Desconecte el cable Ethernet de B.Beat 11.conecte también su PC a la red wi-fi- work (si aún no lo ha hecho) 12.Abra el B.Beat Manager en el PC y conéctese al B.Beat en la nueva red Wi Fi en uso. El procedimiento mencionado también se aplica a las redes de Hotspot generadas por Smart Phone o Tablet. A partir de ahora, los datos de la red (dirección y contraseña B.Beat, se almacenan en B.Beat, que reconocerá automáticamente la red. Esta solución es perfecta cuando estás usando B.Beat en casa y quieres usar Wi Fi.

Para transferir una gran cantidad de pistas de acompañamiento y videos, recomendamos usar el modo de conexión de cable de red. La conexión de red garantiza la máxima velocidad y fiabilidad al pasar datos...

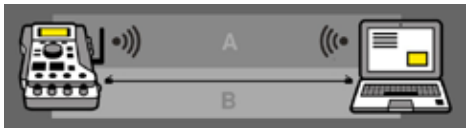

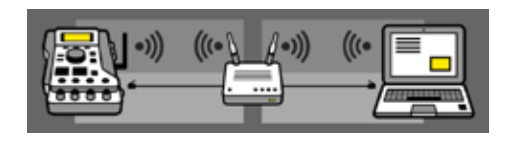

### INSTALACIÓN DE B.BEAT SOFTWARE MANAGER

El software B.Beat Manager está disponible en dos versiones para dos sistemas operativos: Windows 7 y siguientes: macOS 10.15 Catalina y siguientes. La compatibilidad total no está garantizada en sistemas anteriores. El software se puede descargar de forma gratuita desde esta dirección

### Windows

https://download.m-live.com/download/ bbeat/manager/bbeat\_manager\_win.exe Mac

https://download.m-live.com/download/ bbeat/manager/bbeat\_manager\_mac. dmg

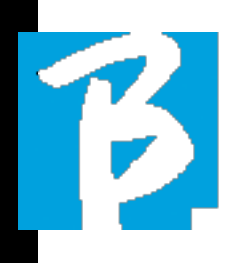

### PISTAS DE ACOMPAÑAMIENTO - FORMATOS

Las pistas de acompañamiento de audio pueden ser de diferentes formatos que resumimos aquí:

1.Audio Mp3 o Wav (u otros formatos digitales) en una pista estéreo (sin click)

2.Audio Mp3 o Wav (u otros formatos digitales(en dos pistas mono) (con clic en una de las dos pistas)\*

3.Audio multipista (mp3 o wav u otros formatos digitales) \*\*

4.Stems (audio multipista según protocolo establecido)

B.Beat puede reproducir los 4 formatos que hemos enumerado.

\*B.Beat reconoce automáticamente el clic si está presente en una de las pistas del proyecto de audio o archivo estéreo que desea importar.

\*\* B.Beatpuede leer pistas de acompañamien-(!)<br>to individuales con

un número máximo de 16 monopistas. Esto quiere decir que si las Backing Tracks tuvieran pistas estéreo el número máximo de pistas sería de 8. Las Backing Tracks también pueden tener pistas mono o estéreo, lo importante es que el número máximo de "canales" no supere los 16. Por ejemplo, 3 estéreo y 10 mono. Si su Backing Tracks tiene más pistas, tendrá que eliminar algunas pistas o mezclarlas con otras pistas en el proyecto a través de su DAW.

### IMPORTAR UN PROYECTO AUDIO MULTIPISTA EN B.BEAT

Una vez que haya creado en su DAW el archivo de audio que constituye las pistas de acompañamiento, puede guardar el mismo proyecto en pistas separadas, por lo que cada pista constituirá un único archivo de audio (Wav o Mp3). Guárdelo en una carpeta que contendrá todas las pistas de ese único proyecto de audio

 $\left(\cdot\right)$  número máximo de pistas que puede leer con B.Beat es 16 mono u 8 estéreo.

Ahora está listo para importar el proyecto que acaba de crear en B.Beat:

1.Conecte B.Beat a la PC en un modo preferido.

2. Inicie el programa B.Beat Manager

3.Presione este botón en la pantalla principal del programa B.Beat Manager:

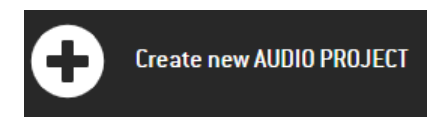

Desde este punto, puede transferir proyectos de audio a B.Beat. Consulte la guía del software B.Beat Manager.

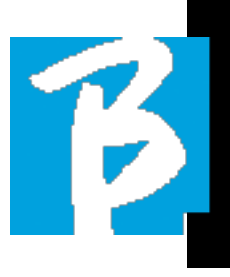

### IMPORTAR UN VIDEO O IMAGENES A B.BEAT

B. Beat puede reproducir archivos de video en formato MP4 y MOV.

Los archivos de video se pueden sincronizar previamente con un proyecto de audio. La sincronización se puede realizar con cualquier software de edición de video, por ejemplo, iMovie, Final CUT y otros.

Una vez que haya sincronizado el video con la música, puede transferir el proyecto de audio y video a B.Beat y crear un proyecto que será manejado por B.Beat como si fuera un solo ítem de Audio y Video. Este es especialmente eficaz para actuaciones en las que desea combinar un comentario de vídeo con música. El video se puede asociar con pistas de acompañamiento incluso sin estar sincronizado, pero en el momento en que lo une a la música en B.Beatmanager, los dos elementos se unirán y B.Beat los reproducirá juntos.

El vídeo también puede transferirse a B.Beat sin estar unido a BackingTracks, en cuyo caso el archivo será independiente de la música pero podrá reproducirse en cualquier momento y acompañará sus actuaciones.

Ahora está listo para importar el video/ imágenes a B.Beat:

1.Conecte B.Beat a la PC en un modo

preferido.

- 2. Inicie el programa B.Beat Manager
- 3.En el menú Biblioteca, seleccione Medios

4.Haga Click en la tecla

Transfer to B.Beat new videos or images.

Desde este punto, puede transferir archivos de video a B.Beat. Consulte la guía del software B.Beat Manager.

### IMPORTAR UN ARCHIVO MIDI A B.BEAT

Los proyectos importados desde la PC a B.Beat pueden contener pistas de audio, video e imagen e incluso un archivo MIDI. Con el Archivo Midi podrá emitir controles particulares a los distintos dispositivos en su configuración. Estos mensajes, cuando se sincronizan con la música, permitirán una mayor eficacia de su actuación. A través de Midi puede enviar mensajes exclusivos de cambio de programa o sistema a teclados y expansores u otros módulos que use en la parte en vivo del espectáculo. Además, el Archivo Midi puede contener las letras y acordes de las pistas de acompañamiento, en cuyo caso se importarán a B. Beat y lee a través de la aplicación Prompter de M- Live disponible para teléfonos inteligentes y tabletas de todo tipo. La escritura de letras y acordes se puede hacer en el metaevento Midi de Dawusing.

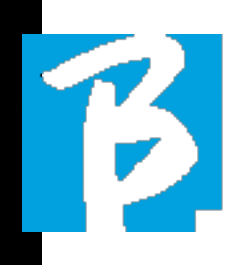

Consulte el capítulo "Letras y escritura de acordes". Puede crear el archivo MIDI en su DAW, y luego lo transferirás a B.Beat dentro de un proyecto de Audio-Video que compondrá la parte de sonido y video del espectáculo. los B.Beat reproducirá la pista Midi a través de la salida MIDI. Para transferir correctamente el archivo Midi asociado con el proyecto de audio, se recomienda guardar el archivo Midi en la misma carpeta donde se encuentran las pistas de audio y video del proyecto. El cambio a B.Beat desde la computadora se puede hacer simplemente presionando la tecla "+CREAR nuevo PROYECTO DE AU-DIO" desde la pantalla principal de B.Beat Manager:

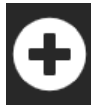

#### Create new AUDIO PROJECT

A continuación, puede arrastrar la carpeta que contiene las pistas de acompañamiento y el archivo Midi asociado.

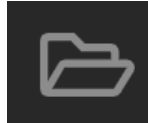

drag here the folders about your AUDIO PROJECTS or your Audio, Video or Midi files

Para conocer más procedimientos para importar archivos y crear listas de reproducción y programas, consulte la ayuda en línea de B.Beat Manager.

### PLAYLIST & SHOWS

B.Beat puede reproducir pistas de acompañamiento individuales, acompañadas de video - imágenes y archivos Midi, o puede organizar el repertorio en Playlists o Listas de reproducción que se basan en B.Beat pero aún mejor en PC con el software B.Beat Manager.

Playlists Las listas de reproducción son listas de canciones que se pueden cambiar a lo largo de la noche, ya sea de forma temporal o permanente. Luego veremos cómo puede interactuar con la lista de reproducción durante una presentación en vivo. La lista de reproducción brinda mucha flexibilidad entre canciones y puede realizar cambios muy fácilmente.

El Show es una lista de reproducción desarrollada. Un espectáculo consta de varias escenas. Las escenas pueden contener uno o más elementos llamados SLOTs. Los espectáculos se pueden crear con el software B.Beat Manager. La gestión de espectáculos permite combinar Música con Vídeos y/o imágenes para que tu espectáculo quede perfectamente organizado y solo pulsa PLAY para iniciarlo. Se automatizarán las secuencias entre Audio y Vídeo o imágenes, incluyendo pausas y otros detalles de conexión entre las distintas escenas que componen el espectáculo. El Show ofrece la ventaja de tener secuencias automáticas que enlazan pistas de música entre sí, pero también puedes insertar Pausa o puedes crear Slots donde lo único que suena es el Click o el metrónomo.

Los entornos Playlist y Show son fácilmente accesibles con teclas dedicadas:

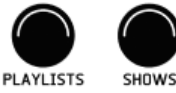

### Entornos Operativos

### ENTORNOS OPERATIVOS

B.Beat durante la ejecución se puede operar en 4 entornos operativos diferentes a los que se puede acceder haciendo clic en la tecla correspondiente. De forma predeterminada, B.Beat se activará en el entorno de la biblioteca, pero luego se colocará en el último entorno seleccionado antes de apagarse.

### **BIBLIOTECA**

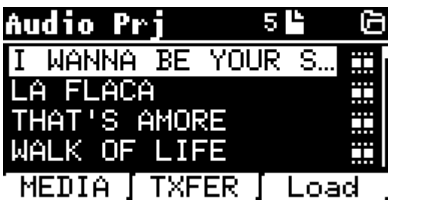

 Pulsando la tecla Biblioteca entramos en el archivo general de todos los proyectos de Audio o Vídeo que se han importado de las distintas fuentes (PC/USB FLASH DRIVE) y por medio de la Alpha Dial y las teclas ARRIBA y ABAJO podemos desplazarnos por la lista. Al seleccionar PRJ o MEDIA elegimos si estamos interesados en el archivo de audio o video. Si hemos insertado una unidad flash USB en la ranura dedicada de B.Beat, la función USB que da acceso a la unidad flash aparecerá en la tecla F2. Al seleccionar un archivo se abren estas posibilidades:

1)PRESIONE PLAY: Reproducirá el elemento seleccionado, si una canción ya se

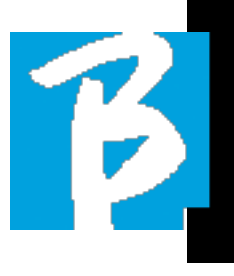

está reproduciendo, lo hará reproduciendo la siguiente canción en forma inmediata.

2)PRESIONE ENTER: ingresa a una subpágina desde la cual es posible:

a)Establecer como siguiente: coloca el elemento seleccionado en la ubicación de la SIGUIENTE CANCIÓN; de hecho, el elemento estará listo para reproducirse al final de la ejecución actual.

b)Eliminar: elimina el elemento seleccionado. Al seleccionar esta opción, se abrirá una nueva ventana para confirmar o cancelar su elección.

3)PRESIONE F3 CARGAR: la canción elegida se carga en la memoria, lista para ser reproducida. Si se carga en la memoria otra canción que se está reproduciendo, aparece una pantalla de confirmación porque se detendrá la interpretación actual. Pulse Aceptar para confirmar o Cancelar para cancelar.

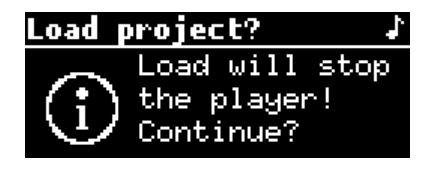

Cuando la unidad flash USB no está conectada, la tecla F2 controla la función TXFER que permite conectarse al B.Beat Manager si está conectado a la PC.

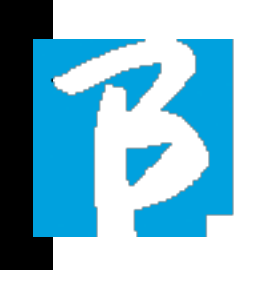

### USO DE LA UNIDAD FLASH USB

B.Beat lee unidades flash USB que pueden contener pistas de respaldo en Mp3 o Wav for- mat.

Aparece la siguiente pantalla al insertar una unidad flash USB en la unidad B.Beat:

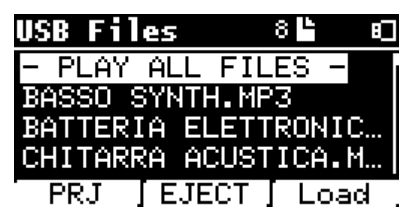

Desde esta pantalla, que enumera los nombres de los archivos contenidos en la unidad flash,puede :

1)Explore el archivo de la unidad flash (a través de las teclas AlphaDial, UpDown).

2) Reproduzca los archivos directamente (incluso en secuencia si selecciona "Reproducir todos los archivos"). Señale un archivo y presione Reproducir para reproducirlo.

3) Importe los archivos al archivo interno de B.Beat.

a) Apunte un archivo con Alpha Dial o arriba - abajo

b) Presione Enter en AlphaDial

c) Desde la siguiente pantalla, presione "Importar"

4)Seleccione un proyecto como la sigui-

ente canción desde la unidad flash.

a) Apunte un archivo con Alpha Dial o arriba - abajo

- b) Presione Enter en Alpha Dial
- c) Desde la siguiente pantalla,

presione establecer como siguiente

d) Desde entonces, el proyecto se coloca en la ubicación de la siguiente canción

Cuando se inserta una unidad flash USB en B.Beat, se puede acceder a la memoria interna presionando la tecla LIBRARY y a la unidad flash presionando la tecla F2USB. Si desea expulsar la unidad flash, presione F2 Eject desde la posición de lectura de la unidad flash.

### RREPRODUCCIÓN DE BACKINGS TRACKS

Para reproducir un proyecto de audio:

- 1) Presione [Biblioteca]
- 2) Gire [Dial alfa] o presione [arriba y abajo] para seleccionar el archivo
- 3) Presione [Reproducir] para reproducir, la canción

empieza.

4) Aparece la pantalla del reproductor

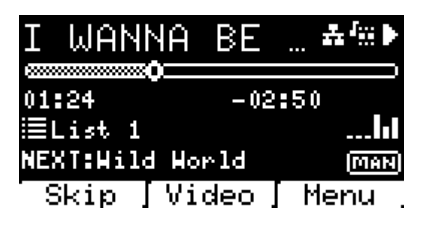

En la parte superior está el título del archivo en ejecución, los íconos a la derecha indican que B.Beat está conectado a una red, el archivo en ejecución tiene un video asociado, el archivo está en la posición de pausa. Debajo del título está el puntero de posición de la canción.

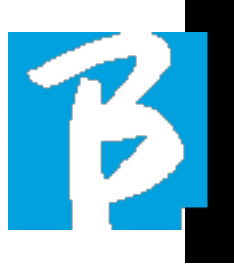

Podemos movernos a lo largo de la Canción girando el dial alfa. SPP se moverá al punto deseado, y al presionar Enter se moverá a ese punto.

Debajo del SPP están los indicadores de tiempo: tiempo transcurrido desde el principio, tiempo hasta el final de la canción.

La lista de reproducción en ejecución, si la hay, se describe debajo de los indicadores. De lo contrario, esta línea está en blanco.

A la derecha están los Vu Meters que reportan los niveles de las salidas Output: cuidado si el potenciómetro de volumen está en cero estos vúmetros no están activos.

NEXT: indica la Canción que seguirá a la actual. La siguiente canción se puede seleccionar libremente, o puede ser la canción en la lista de reproducción si estamos usando una lista de reproducción o un programa. A la derecha de NEXT, la palabra MAN indica que la siguiente reproducción deberá realizarse manualmente, ya sea presionando PLAY o presionando el pedal Start/Stop si está presente. Esta pantalla le permite verificar el estado del reproductor y realizar algunas acciones:

STOP: si se presiona una vez, el proyecto en ejecución se establecerá en Pausa. Si se presiona por segunda vez, el proyecto irá a TOP. Si pulsa Stop por tercera vez, la memoria se vaciará y pasará a la pantalla Playlist.

PLAY: activa la reproducción del proyecto actual. Si la tecla parpadea en azul significa que el proyecto está en pausa, presione Reproducir para continuar.

Cuando la tecla Play parpadea rápidamente, significa que una canción está cargada en la memoria, lista para reproducir. ALPHA DIAL: al girar el dial alfa, la posición de la canción se mueve a lo largo de la línea de tiempo del proyecto cargado en la memoria, la pantalla muestra la posición de la canción de destino (IR A) en minutos y segundos. Al presionar enter, la interpretación comienza desde la posición de la canción elegida.

Esto puede suceder incluso mientras el proyecto se está ejecutando.

Si se carga una LISTA DE REPRODUCCIÓN, este icono aparece en la pantalla del reproductor:  $\blacksquare$ 

La lista de reproducción se está reproduciendo, y cuando presione la tecla ENTER, irá directamente a la lista de proyectos contenidos en la lista de reproducción. Desde aquí podrá realizar algunas acciones de edición y selección de listas de reproducción. Ver el capítulo LISTA DE RE-PRODUCCIÓN.

### Teclas de función en la pantalla PLAYER

1.SALTAR (F1) le permite "saltar" o, en términos técnicos, saltar las pistas de acompañamiento que aparecen en el campo "Siguiente". El campo "Siguiente" indica cuál es el título que se reproducirá después de que se reproduzcan las Pistas de acompañamiento; si el campo Siguiente está en blanco (---), significa que no habrá Proyectos para reproducir al final de

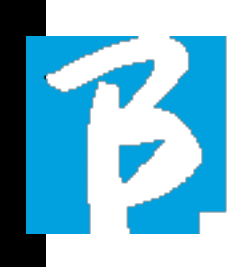

#### la ejecución actual.

2.VIDEO (F2) si las pistas de respaldo son un video están en ejecución podemos acceder a la gestión del vídeo sin que ello afecte a la reproducción de las pistas de acompañamiento musicales. Al presionar F2 VIDEO se abre una pantalla que permite controlar Detener y Reproducir el video en ejecución.

### 3.MENU (F3) ofrece dos opciones:

a.Editar pistas b.Medidores de nivel ∩

### EDITAR TRACKS

Se recomienda completar la edición de pistas y mezclas en el DAW. En cualquier caso, B.Beat y especialmente el software B.Beat manager permiten algunas intervenciones con el fin de mejorar el rendimiento. Estas intervenciones se

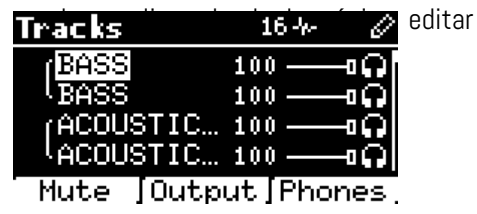

Desde esta pantalla puede seleccionar una pista (presione las teclas Arriba o Abajo para moverse por las pistas) y realizar cambios de la siguiente manera:)

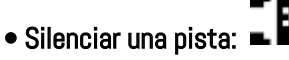

seleccione la pista con Arriba y Abajo -> Presione [F1] Silencio.

Presione F1 nuevamente si desea activar el sonido.

El icono Mute aparece a la izquierda: Family Mute: en B.Beat es posible establecer familias de instrumentos. Esta opción se gestiona desde B.Beat Manager - ver guía específica. Por ejemplo, podemos configurar varias familias de instrumentos (teclados, bajo, percusión, etc.) y asignarlas a la familia específica. De esta forma podemos definir un Mute relativo a la familia concreta, desde B.Beat manager. Al activar el modo Silencio de una familia, todas las pistas pertenecientes a la familia específica siempre se silenciarán, para todos los proyectos de audio cargados en B.Beat. Si queremos excluir el Family Mute de un proyecto concreto, siempre podemos hacerlo desde la función Mute de Edit Tracks. Este icono aparece al lado del nombre de la pista cuando una familia de instrumentos está en Modo mudo:

Family Mute solo se puede usar en pistas de acompañamiento que tienen pistas separadas. Por ejemplo, en los archivos MTA que se pueden descargar desde el sitio web www.songservice.it

### • Enviar la pista a la salida de auriculares:

seleccione la pista con Arriba y Abajo -> Presione [F3] Telefono

El icono a la derecha **Con** 

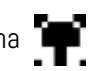

Presione F3 nuevamente si desea excluir la pista de la salida de auriculares.

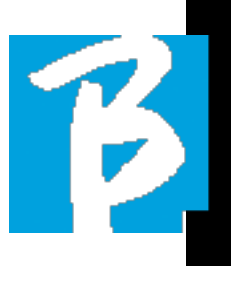

La salida de auriculares se ajustará mediante el potenciómetro BCK-TRACKS.

#### • Ajustar el volumen de una pista: seleccione la pista con Arriba y Abajo->

gire el Alpha Dial para subir/bajar el volumen. El valor se indica en gráficos y por un número de 0 a 100

### • Tecla de salida F2

Al presionar F2 se accede a la configuración de salida de audio:

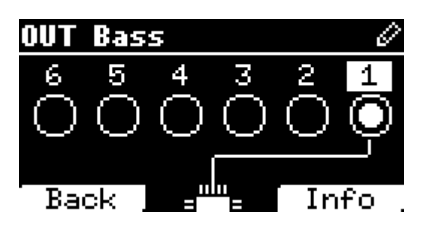

Cada pista puede salir por una o más de las 6 salidas disponibles. Para seleccionar una o más salidas:

Gire el Alpha Dial y seleccione una salida, presione ENTER para habilitar la salida, presione nuevamente para deshabilitar la misma salida.

Pulsando F3 INFO puedes comprobar qué pista sale en la salida seleccionada.

### • Reproducción de un video (medios)

Presiona [Libraria]

Pulse la tecla de función [F1 - MEDIOS]

Gire [Dial alfa] o presione [arriba y abajo] para seleccionar el archivo.

### LISTA DE REPRODUCCIÓN

La lista de reproducción es un conjunto de proyectos de audio (o audio + video) que se selecciona de la biblioteca B.Beat y se puede reproducir en secuencia de acuerdo con un orden preestablecido. Entre canciones, la lista de reproducción puede detenerse o puede continuar automáticamente a través de la reproducción automática (consulte el menú Sistema -> Reproducción automática).

La lista de reproducción también se puede usar como una carpeta simple de proyectos que se usan en eventos particulares. Los proyectos se pueden recuperar a voluntad.

Cuando la lista de reproducción se carga en la memoria, se puede ver la lista completa de canciones contenidas presionando ENTER, en el Alpa Dial desde la página principal del reproductor. El entorno de la lista de reproducción contiene la lista de listas de reproducción que se han transferido desde B.Beat Manager o que se han creado en B.Beat. Las siguientes funciones son posibles desde esta sección de operación:

**1.TECLA PLAY:** reproduce inmediatamente la lista de reproducción seleccionada hacia arriba y hacia abajo

2. TECLA ENTER: para acceder al contenido de la Playlist y editarlo a voluntad

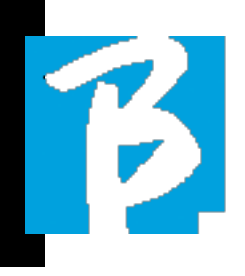

### 3.F1 Tecla Eliminar: elimina la lista de reproducción seleccionada a través de Arriba y Abajo

4.F2 Nueva llave: : crea una nueva lista de reproducción.

5.F3 LOAD key: carga la lista de reproducción seleccionada en la memoria a través de arriba y abajo.

### SELECCIONA UNA LISTA DE REPRODUCCIÓN

Presione [PLAYLISTS] aparece la lista de listas de reproducción almacenadas en la memoria.

Gire [ALPHA DIAL] o [arriba y abajo] para seleccionar.

Presione F3 [LOAD] para cargar la lista de reproducción en la memoria. Ahora está listo para jugar.

Alternativamente, puede presionar PLAY y la lista de reproducción comenzará de inmediato.

 Si el reproductor está reproduciendo  $(n)$ audio o video, aparecerá una pantalla de confirmación antes de cargar la memoria y detener la reproducción actual.

### SIGUIENTE CANCIÓN

El título de la canción junto a la que está en reproducción aparece cuando se está reproduciendo una lista de reproducción en el campo "SIGUIENTE". Presionar la tecla F1 "Saltar" le permite saltar la siguiente canción y pasar a la siguiente. Cuando presiona omitir, aparece una ventana que le pide que confirme su elección.

Básicamente, cuando se reproduce una lista de reproducción, puede decidir, incluso mientras se reproduce la lista de reproducción, cambiar la alineación de la canción.

### AUTO-REPRODUCCIÓN

Menú del sistema > Opciones > Reproducción automática: si selecciona la función de reproducción automática "ON" al final de una canción, la siguiente comenzará inmediatamente. Por el contrario, la siguiente canción comienza solo presionando el botón Play o el pedal Start Stop si está conectado

### REPRODUCCIÓN AUTOMÁTICA

Menú del sistema > Opciones > Reproducción automática: Si selecciona la función "ON" reproducción automática al final de una canción, la siguiente se iniciará inmediatamente. Por el contrario, la siguiente canción comienza solo presionando el botón Reproducir o el pedal Start Stop si está conectado.

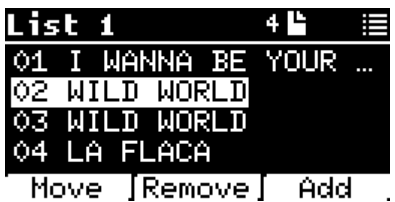

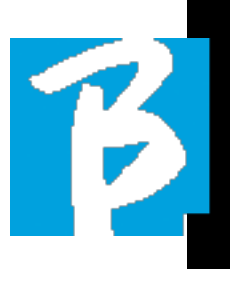

Aparecen tres opciones: Más, Eliminar, Agregar.

### Para mover una canción de su posición:

Presione F1 [MOVER] gire [ALFA] o [Arriba abajo] para moverse Pulse F1 [CANCELAR] para salir o F3 [OK] para confirmar.

### Para eliminar una canción de la lista de reproducción:

Gire [ALPHA] o [UpDown] para seleccionar la canción que desea eliminar Presione F2 [Eliminar]

### Para agregar una canción a la lista de reproducción:

presione F3 [ADD], la página se moverá dentro de la BIBLIOTECA y podrá seleccionar la canción que desea agregar a la lista de reproducción desplazándose por la lista mediante [AlphaDial] o [Up Down].

Una vez que haya encontrado la canción para agregar, presione F3 [ADD] para agregar la canción o F1 [CANCEL] para cancelar la operación. La canción se agregará automáticamente al final de la lista de reproducción. Luego se puede mover con la función MOVER.

### PLAYLIST > F2 ELIMINAR

Seleccione la lista de reproducción que desea eliminar a través de [ALPHA] o [Up down]. Presione F2 [Borrar] y aparecerá una pantalla pidiendo confirmación: Presione F3 [Borrar] para borrar la lista de reproducción, presione F1 [Cancelar] para cancelar la operación.

### LISTA DE REPRODUCCIÓN > F3 NUEVO

Presione F3 [NUEVO] para crear una nueva lista de reproducción. La nueva lista de reproducción se llamará automáticamente LIST # ya que en B.BEAT no hay forma de nombrar los elementos. Posteriormente podremos cambiar su nombre desde el software B.BEAT Manager.

### REPRODUCIR UNA LISTA DE REPRO-DUCCIÓN

Hemos visto cómo crear, editar, buscar y seleccionar una lista de reproducción. Ahora veamos qué podemos hacer mientras se está ejecutando una lista de reproducción.

Seleccionemos una lista de reproducción y carguémosla en la memoria usando la tecla F3 [LOAD]. En ese momento podemos iniciar la lista de reproducción a voluntad. La pantalla del reproductor aparece como se muestra a continuación:

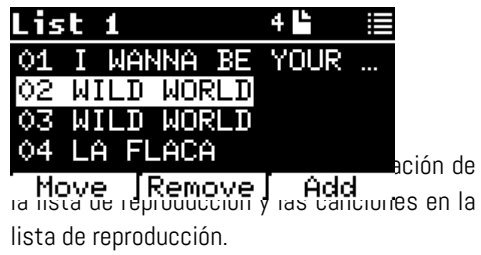

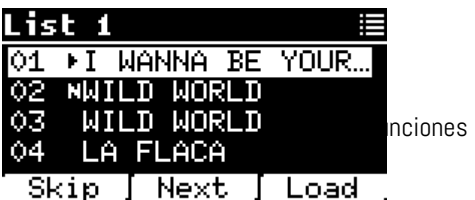

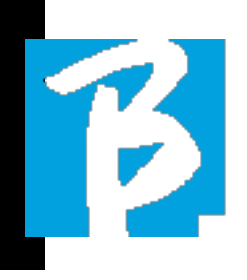

#### posibles:

F1 [SKIP] Excluye la canción seleccionada de la lista de reproducción. Seleccione la canción girando [ALPHA DIAL] o [Up down] presione F1 [SKIP]. Aparecerá un icono que indica que la canción no se reproducirá en la lista de reproducción actual. F2 [NEXT] Inserta la canción seleccionada en la siguiente ubicación. Entonces, la canción se reproducirá después de la que se está reproduciendo. Seleccione la canción girando [ALPHA DIAL] o [Up down] presione F2 [NEXT]. La letra "N" aparece junto a ella y la canción se coloca en la ubicación Siguiente.

F3 [LOAD] Carga la canción seleccionada en la memoria, lista para ser reproducida. Seleccione la canción girando [ALPHA DIAL] o [Up down] presione F3 [LOAD]. La canción se cargará en el reproductor y estará lista para reproducirse.

 $\left(\cdot\right)$  Si el reproductor está reproduciendo un audio o video, aparecerá una pantalla de confirmación antes de cargar la memoria y detener la reproducción actual

PLAY: para reproducir cualquiera de las canciones en una lista de reproducción. Seleccione la canción girando [ALPHA DIAL] o [Up down] presione PLAY. La canción comenzará inmediatamente, interrumpiendo la canción que se está reproduciendo.

### ESPECTÁCULOS

El Show es una herramienta para organizar un espectáculo desde su preámbulo hasta el momento en que las luces se apagan en el escenario. La herramienta Show permite organizar todos los momentos de nuestra velada, tanto cuando estamos activos en el escenario tocando y cantando como en los descansos, por ejemplo con vídeos e imágenes de fondo. Para crear y editar el Show, consulte la guía del software B.Beat Manager. Estructuralmente, el B.Beat Show se divide en Escenas, que a su vez contienen Slots..

El Slot es un evento que puede contener:

1.Pistas de acompañamiento con o sin imágenes de fondo

- 2. Imágenes
- 3. Vídeo
- 4. Pistas de audio (cargadas en
- B.Beat como proyectos)

5. Metrónomo [sin pistas de acompañamiento] con o sin imágenes de fondo 6. Pausas (momentos en que el espectáculo continúa pero, por ejemplo, hay una pausa musical)

La Escena puede contener un video/imagen de fondo que puede ser una alternativa al video/ imagen contenido en la Tragamonedas. El video contenido en la Tragamonedas tiene prioridad sobre el Video de la Escena. La escena se puede colocar en LOOP para que al final comience de nuevo desde el principio. Esto puede ser útil en Pausas si tenemos una lista de reproducción de pistas de audio grabadas: la Lista de reproducción se repetirá desde el principio hasta que se detenga la Escena para pasar a la siguiente. La parte de video que acompaña a la música,

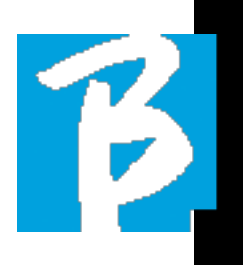

si se presenta como imágenes o secuencia de video, También puede repetirse. El programa y las escenas se pueden crear fácilmente en B.Beat Manager; consulte la guía sobre B.Beat Manager para explorar más este tema. Una vez completada la programación del Show, el Show deberá ser transferido a B.Beat para su presentación en Vivo

Pulsando la Tecla "SHOWS" accedemos al listado que los recoge dentro de B.Beat

La pantalla tiene las tres teclas de función habituales asignadas: F1 [SHOWS] muestra la lista de Shows archivados. F2 [SCENES] Muestra la lista de escenas archivadas. F3 [LOAD] Al presionar esta tecla, se cargará el programa o una escena seleccionada en la memoria, momento en el que estará listo para reproducirse con la tecla PLAY.

Para seleccionar un Show podemos desplazarnos por la lista con AlphaDial o las teclas Arriba y Abajo. Al presionar PLAY, se ejecuta el Show o la Escena seleccionados.

Aquí está la captura de pantalla del Player cuando cargamos un Show:

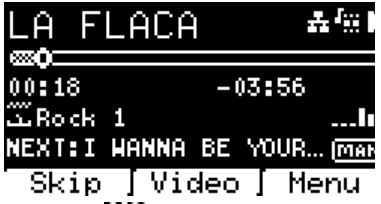

El icono **representa El Show**, el de la derecha es el título del Show cargado (o escena).

Cuando cargamos un SHOW, el B.Beat está listo para reproducir la lista de todos los eventos contenidos en el SHOW, que, le recordamos, es una Playlist muy desarrollada. Estas son las diferencias que caracterizan a SHOW:

- 1. El ESPECTÁCULO contiene una serie de ESCENAS, las ESCENAS consisten en uno o más contenidos de Audio y/o Video (llamados SLOTS).
- 2. Dentro de un Show puedes poner Escenas en la alineación. Una escena puede constar de varios SLOTS.
- 3. Cada evento (Ranura o Escena) está conectado por una transición que puede ser automática (la siguiente ranura comienza automáticamente después de un retraso de "n" segundos) o manual (pendiente del consentimiento del botón Reproducir).

A la hora de ejecutar un Show las opciones que tenemos son similares a las de Playlist, de hecho pulsando la tecla ENTER accedemos a la lista de ESCENAS y los eventos contenidos en las escenas.

### ENTRAR (EN MOSTRAR ENTORNO)

Al cargar un Show en la memoria, la tecla Enter le permite ingresar al SHOW y ver las Escenas y los Slots. De esto pantalla tendrás algunas posibilidades operativas:

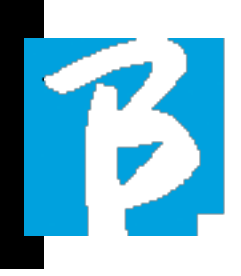

F1 [SKIP] Excluye la SLOT seleccionada de la ejecución de la Escena. Seleccione la PARTE girando [ALPHA DIAL] o [Arriba abajo] presione F1 [SALTAR]. Aparecerá un icono que indica que la PARTE no se reproducirá en la escena actual.

F2 [SIGUIENTE] Inserta la RANURA seleccionada en la siguiente ubicación. Entonces el SLOT se ejecutará después del que se está ejecutando. Seleccione la SLOT girando [AL-PHA DIAL] o [Up down] presione F2 [NEXT]. La letra "N" aparece al lado y la RANURA se coloca en la siguiente ubicación.

F3 [LOAD] Carga la SLOT seleccionada en la memoria, lista para ser ejecutada. Seleccione la SLOT girando [ALPHA DIAL] o presione [Up down]

F3 [CARGAR]. La SLOT se cargará en el Player y estará lista para ser ejecutada

Si el reproductor está ejecutando otra ranura (audio o video), aparecerá una pantalla de confirmación antes de cargar la memoria y detener la ejecución actual.

PLAY: para jugar en cualquiera de las SLOTS de aSHOW. Seleccione la SLOT girando [ALPHA DIAL] o [Up down] presione PLAY. La canción comenzará inmediatamente, interrumpiendo el SLOT que se está ejecutando.

 El botón REPRODUCIR presenta una acción inmediata, por lo que si el reproductor está reproduciendo música o video, es mejor que se detengan de forma permanente.

B.Beat incluye un metrónomo. Se puede utilizar como guía durante una actuación en directo. Se puede colocar dentro de una escena que compondrá un espectáculo. Presionar la tecla Metrónomo lo lleva a la página dedicada.

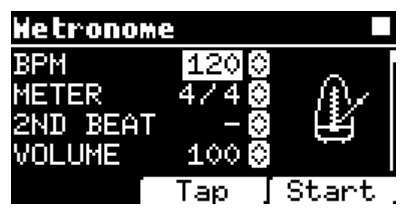

**BPM:** indica la velocidad elegida. Se puede cambiar con Alpha Dial (girar a la izquierda o a la derecha) o con la función TAP.

TOQUE: presione F2 [TAP] -> toque el botón de parada para darle tiempo al metrónomo -> presione F3 [DONE] cuando haya terminado.

METRO: elige la subdivisión métrica. Puede cambiar el valor con Alpha Dial.

2do TIEMPO: elija un segundo tiempo dentro del compás, puede seleccionar el cuarto u octavo del compás en el que desea el segundo tiempo.

VOLUMEN: elige el volumen de salida del metrónomo. Cambie el valor con Alpha Dial.

 Sonido: elija el sonido que se utilizará para el metrónomo. Turn AlphaDial para seleccionar..

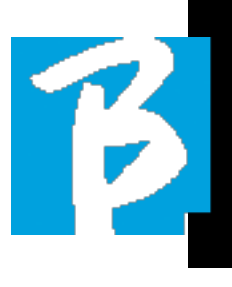

SALIDA: elige la salida. Cambie el valor con Alpha Dial.

LUZ: permite asociar el sonido CLICK a una luz temporizada, en la tecla METRO-NOMO.

Una vez realizados los ajustes, el metrónomo está listo para funcionar: presione F3 [START] o Play para comenzar. EL metrónomo se puede programar dentro de un ESPECTÁCULO como una ranura. Podemos programarlo si necesitamos enviar el metrónomo a los músicos en el escenario durante una actuación, incluso sin tocar una base musical. Desde la pantalla Principal podemos cambiar los BPM pulsando las dos flechas Arriba y Abajo.

### **SISTEMA**

La tecla del sistema da acceso a una serie de configuraciones de B.Beat, así como a la administración de la conexión Wi-Fi y La información del sistema

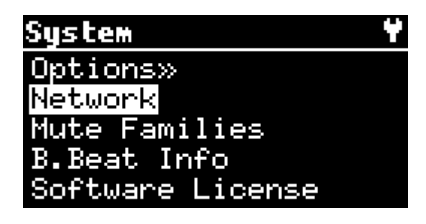

### OPCIONES>>

El menú de opciones contiene los siguientes submenús, a los que se puede acceder presionando ENTER:

AutoPlay: habilita o deshabilita la función de reproducción automática. Presiona Enter en Autoplay y luego selecciona Off o On. Auto Play ON activa la reproducción automática mientras se ejecuta la lista de reproducción. Cuando la reproducción automática está desactivada al final de cada canción en una lista de reproducción, B.Beat se detiene hasta que se presiona el botón Reproducir para continuar con la lista de reproducción. La función de Autoplay, Stop se define específicamente para Shows y escenas.

AutoHotSpot: si está en la posición ON, la función Hot Spot para conectarse con el dispositivo o el móvil siempre está activa cuando B.Beat está encendido, siempre que no desee activar una conexión Wi Fi a una red pública. Hot Spot permite que los dispositivos inteligentes se conecten a B.Beat y usen la aplicación Prompter para mostrar letras y partituras.

Brillo de Pantalla: ajusta el nivel de brillo de la pantalla. Presione Enter y cambie el nivel a través de Alpha Dial

Key Brightness: ajusta el nivel de brillo del teclado. Presione Enter y cambie el nivel a través de Alpha Dial

Formato de tiempo: para definir si la línea de tiempo de ejecución debe mostrar una cuenta regresiva o la duración real de la canción. Seleccione con Enter y gire el Alpha Dial para elegir la opción.

Salida L predeterminada: B.Beat tiene 6 salidas de audio. Puede seleccionar cuál

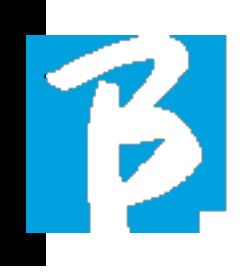

de estos se asigna al canal IZQUIERDO de una pista de audio estéreo. Presione Enter para ingresar a la pantalla de configuración y gire el Alpha Dial para elegir la salida deseada. Presione Entrar o F3[GUARDAR] para configurar. La salida 1 se selecciona en el momento de la compra.

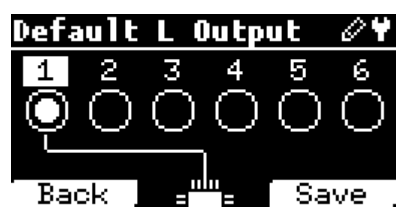

Salida R predeterminada: B.Beat tiene 6 salidas de audio. Puede seleccionar cuál de estos se asigna al canal DERECHO de una pista de audio estéreo.

Presione Enter para ingresar a la pantalla de configuración y gire el Alpha Dial para elegir la salida deseada. Presione Entrar o F3[GUARDAR] para configurar. La salida 2 se selecciona en el momento de la compra.

Salida de clic predeterminada: B.Beat tiene 6 salidas de audio. Puede seleccionar cuál de ellos se asigna a la pista CLICK de una pista de acompañamiento multipista. Presione Enter para ingresar a la pantalla de configuración y gire el Alpha Dial para elegir la salida deseada. Presione Entrar o F3 [GUARDAR] para configurar. La salida 3 se selecciona en el momento de la compra.

Salida de guía predeterminada: B.Beat tiene 6 salidas de audio. Puede seleccionar cuál de estos se asigna a la pista

GUIDE (sugerencias de voz) de una pista de acompañamiento multipista. Presione Enter para ingresar a la pantalla de configuración y gire el Alpha Dial para elegir la salida deseada. Presione Entrar o F3 [GUARDAR] para configurar. La salida 6 se selecciona en el momento de la compra.

### LA RED

B.Beat se conecta a diferentes entidades de diferentes maneras.

B.Beat puede conectarse a una computadora a través de un cable Ethernet o a través de Wi Fi (se requiere un M-Pen opcional) y también puede generar un punto de acceso Wi Fi para conectarse a dispositivos inteligentes (tableta o teléfono inteligente) para usar la aplicación Prompter y leer letras y partituras.

La conexión Wi Fi o Hot Spot son alternativas, si usa B.Beat como Hotspot no puede conectarse a una red Wi Fi y viceversa. La conexión Wi-Fi y la generación de Hot Spot solo son posibles con el M-Pen opcional. Desde la página Red podemos comprobar cómo está conectado B.Beat y cambiar su configuración. Además, podemos obtener los datos para entrar en su Hot Spot.

Ethernet: este elemento señala la conexión a través de un cable de red a una PC o red. Pulsando F2 [INFO] podemos ver la dirección IP de la conexión actual.

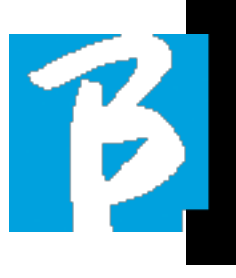

Hotspot: este elemento informa si o nola red Wi Fi privada está activada (con M-Pen opcional). Puede cambiar la configuración con las teclas de función:

1.**F1 [ATRÁS]** para salir de esta página.

2.F2 [INFO] muestra la IP y la contraseña para ingresar a la red "12345678" por defecto; desde el software B.Beat manager puede cambiar esta contraseña en el área de opciones. Para conectarse al B.Beat Hot Spot, el código QR se puede usar presionando F3 [código QR] en la página de información. Es necesario conectarse al punto de acceso B.Beat para usar la aplicación Prompter con el fin de ver las letras y las partituras presentes en las pistas de acompañamiento.

3.F3 [ACTIVAR – DESACTIVAR] para activar o desactivar el punto de acceso. NOTA: Cuando el punto de acceso está activo, no es posible utilizar la conexión Wi-Fi a una red pública.

Wi Fi: puede habilitar la conexión Wi Fi a redes activas para conectarse incluso sin el cable Ethernet. Entrar en la página Wi Fi activa tres funciones (con el M-Pen opcional):

1.F1 [ATRÁS] para salir de esta pantalla.

2.F2 [INFO] para comprobar la red a la que B. Beat está conectado

3.F3 [CONN - DISABLE] para buscar una red disponible y conectarse. Para instruir a B.Beat en redes Wi Fi, es necesario utilizar B.Beat Manager. De hecho, la aplicación permite detectar la red activa y disponible y configurar B.Beat para que la reconozca, también puede ingresar la contraseña de la red. Una vez que hayamos configurado B.Beat para que reconozca una red Wi Fi en particular, todo lo que tenemos que hacer es presionar CONN y la reconocerá para ingresar. Este mensaje aparece si no se incluye ninguna red Wi Fi entre las que B.Beat está configurado para reconocer: "USE B.BEAT MANAGER para conectarse". Cuando B.Beat se conecta a una red pública, el F3 rápidamente se convierte en [DISABLE], y al presionarlo se desconectará B.Beat de la red pública.

### FAMILIAS MUDAS

son grupos de herramientas que se establecen para simplificar las operaciones de Mute en casos especiales. Las familias se crean con el software B.Beat Manager y las pistas de proyectos de audio se pueden asignar a familias específicas. Por ejemplo: el violín se puede asignar a la Orquesta Familiar, al igual que la viola y el violonchelo. Si en B.Beat silencia la familia de la orquesta, no se reproducirán las pistas (incluidas las pistas de violín, viola y violonchelo) asignadas a esa familia. Esto le permitirá silenciar rápidamente grupos de instrumentos sin tener que editar proyectos uno por uno.

### B.BEAT INFO

contiene esta información: Versión de firmware / Número de serie / Espacio de memoria disponible y utilizado / Tiempo

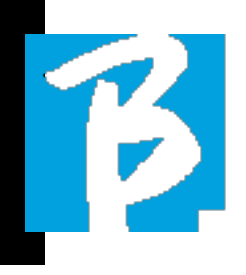

transcurrido desde el último encendido.

### LICENCIAS DE SOFTWARE

muestra las licencias de firmware.

### LETRAS Y ESCRITURA DE ACORDES

Nuestras pistas de acompañamiento pueden contener letras y acordes que se mostrarán en la aplicación Prompter. La aplicación se ejecuta en teléfonos inteligentes y tabletas de todo tipo, y está disponible de forma gratuita en Apple Store y Google Play. Las pistas de acompañamiento en formato M-Live MTA8 disponibles en www.songservice.it – www.song-service. com pueden contener información de letras y acordes. Si tiene pistas de acompañamiento personales y desea escribir letras y acordes, puede seguir este procedimiento.

### Cómo escribir un texto para B.Beat - Prompter:

Escritura de texto en un Daw capaz de editar eventos Meta Midi. Se crean metaeventos tipo 05 Letras, y cada metaevento contiene una línea de texto que no puede exceder los 40 caracteres (incluidos los espacios). Algunos DAW necesitarán un símbolo para cada final de línea para determinar que es necesario comenzar una nueva línea, así que escriba este símbolo "|" (tubería) al final de la línea. No se permiten caracteres especiales, caracteres acentuados o caracteres internacionales. El número máximo de metaeventos (líneas) permitidos es de 500 por canción. Para facilitar la escritura de texto, se puede utilizar un programa específico que puede escribir texto en formato Standard midi Lyric.

El archivo midi que contiene la letra se puede cargar en B.Beat junto con el proyecto de audio relacionado, obviamente, la letra debe escribirse de modo que las cadenas de texto estén sincronizadas con la música. Para cargar el archivo Midi utilice los procedimientos habituales a través de B.Beat Manager. Puede cargar el archivo Midi junto con el proyecto de audio o puede agregar la pista Midi como contenido adicional. El mismo Archivo Midi también puede contener los acordes de la canción

#### Cómo escribir un texto para B.Beat:

los acordes de apuntador se escriben en un Daw capaz de editar eventos Meta Midi. MetaEventos type01Se crean letras y cada metaevento contiene un acorde. Los acordes deben escribirse en notación internacional siguiendo la tabla a continuación. De esta forma, los acordes también se pueden mostrar mediante pestañas para guitarras y teclado. El número máximo de Meta Eventos (acordes) permitidos es de 1.000 por canción.

Los acordes deben tener la siguiente fórmula:

[Nota raíz] [variación]/[bajo] si los hay.

Por ejemplo, si el acorde es C M7, la [nota

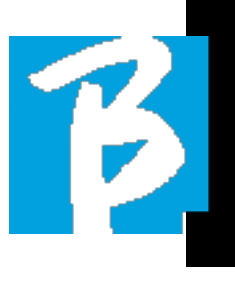

fundamental] es C y la [Variación] es M7. Entonces nuestro acorde C M7 se escribirá CM7 case E [Low,whennecessary] Si queremos escribir una inversión, por ejemplo E bajo usamos el símbolo "/" seguido de la nota baja en inglés siempre entre corchetes en nuestro caso E

Por lo tanto: C M7 low E Se escribirá: CM7/E

El archivo midi que contiene los acordes (y las letras) se puede cargar en B.Beat junto con el proyecto de audio relacionado, obviamente, las letras y los acordes deben escribirse para que el texto y las

cadenas de acordes estén sincronizados con la música. Para cargar el Midi Archivo utilice los procedimientos habituales a través de B.Beat Manager. Puede cargar el archivo Midi junto con el proyecto de audio o puede agregar la pista Midi como contenido adicional.

### Lista de acordes

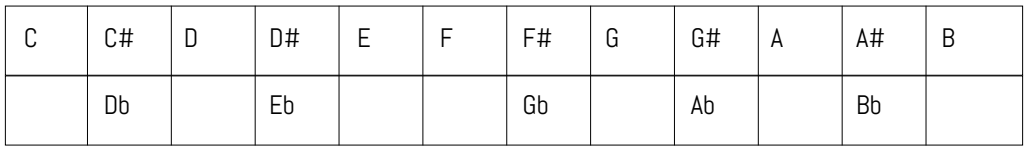

#### Lista de variaciones

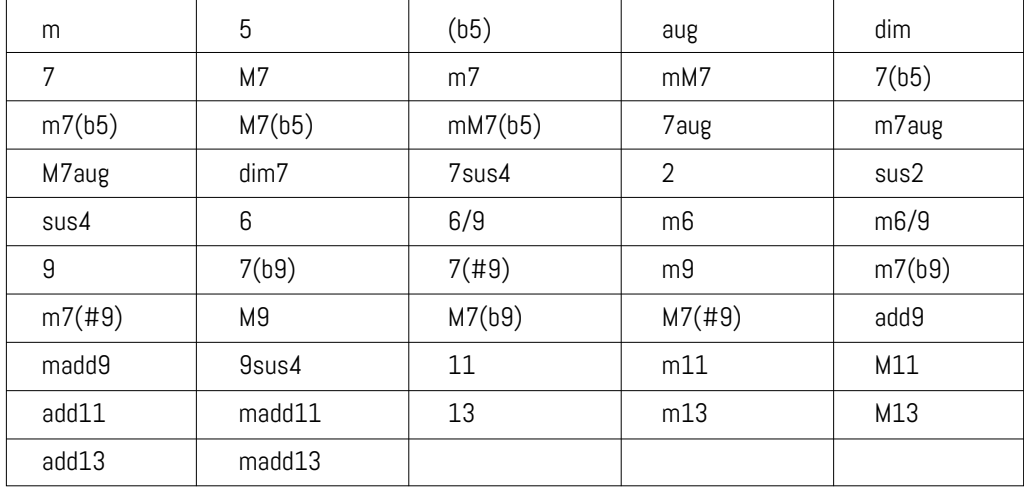

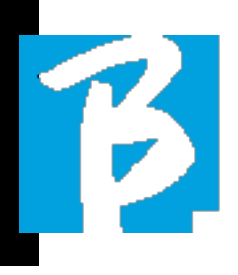

### Display Icons

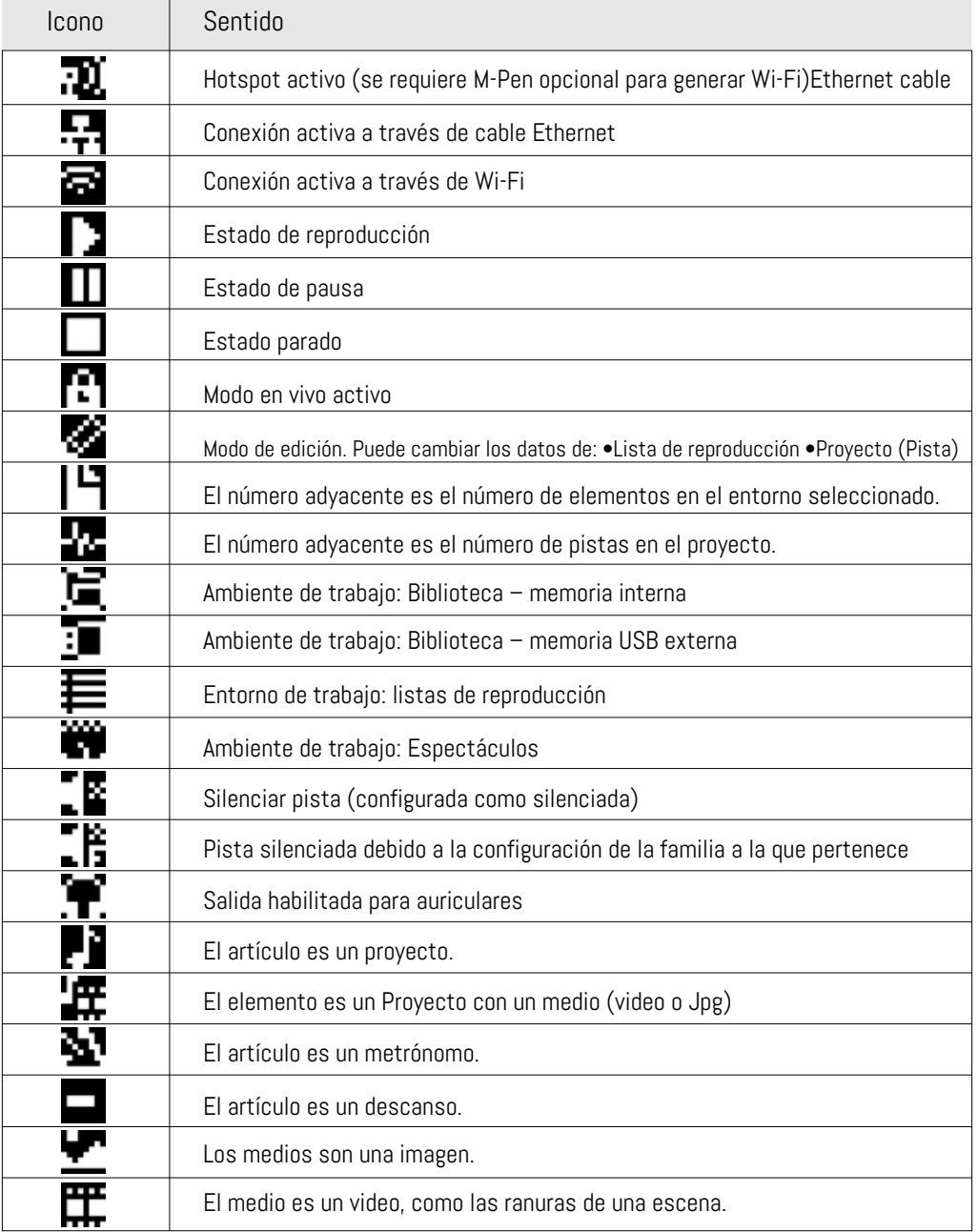

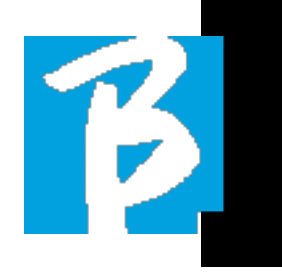

### Display Icons

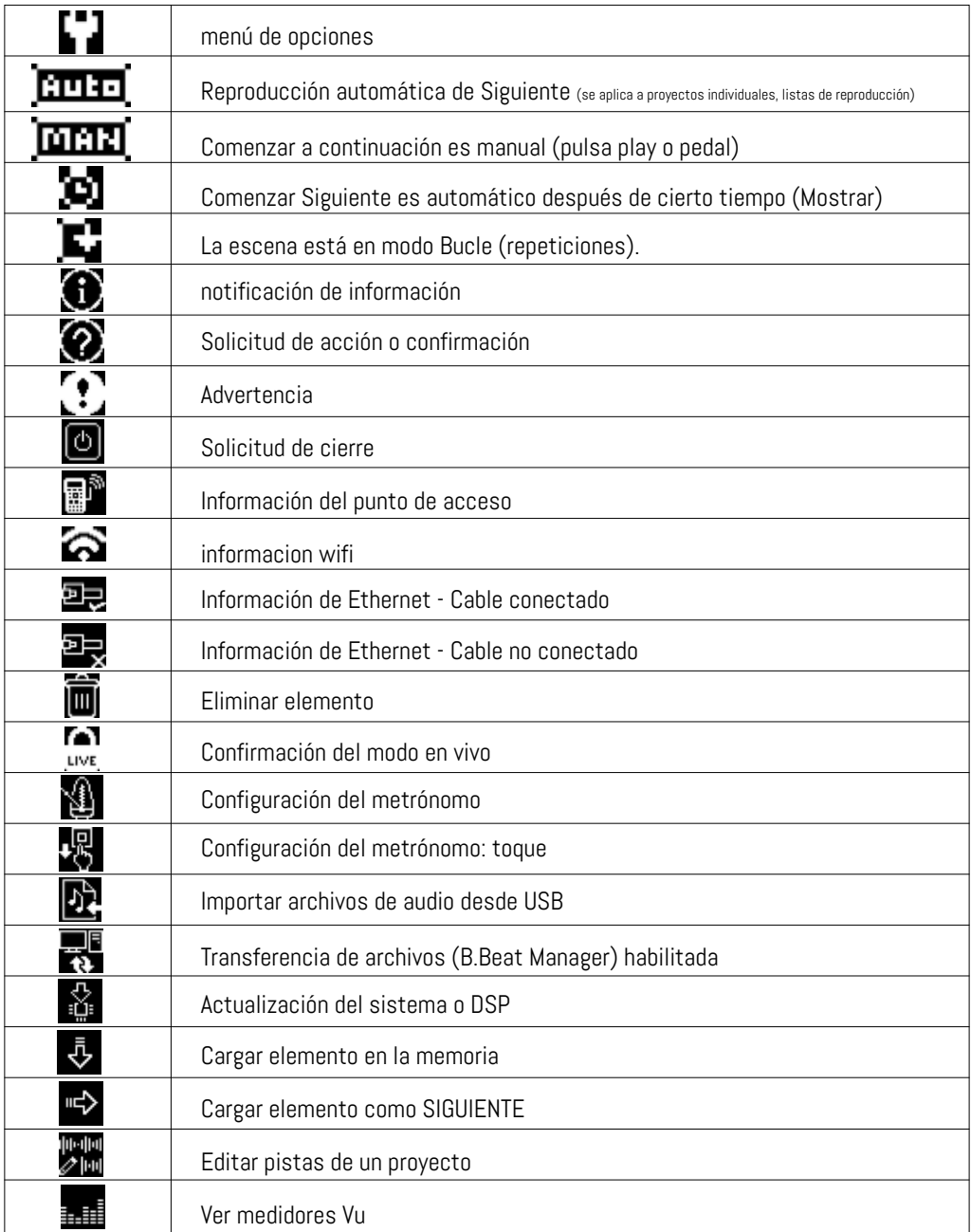

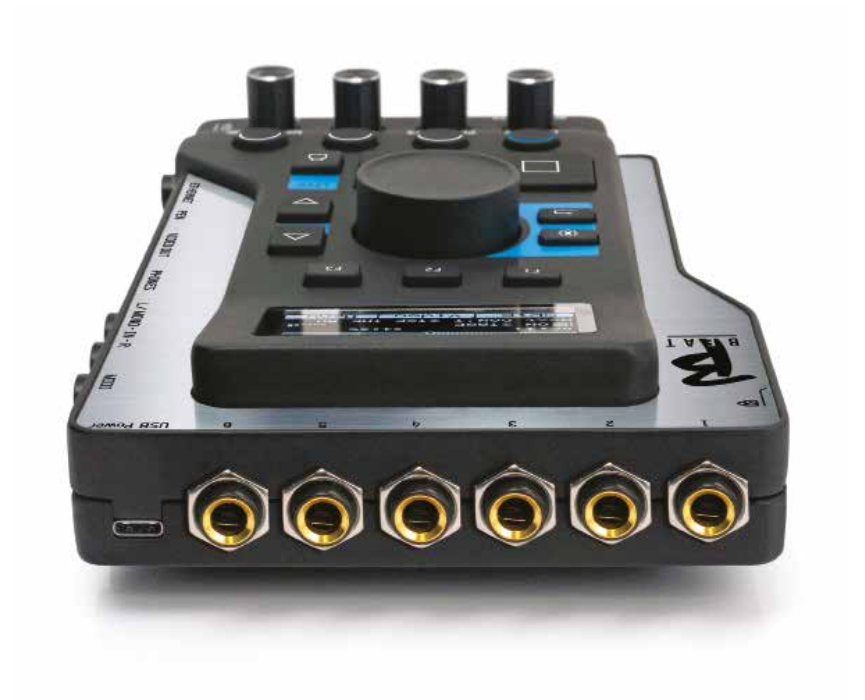

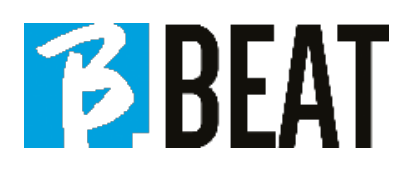

## BBEAT

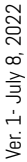

r,

 $\mathbf{V}_{\mathbf{A}}$ 

M-Live Srl Via Luciona 1872/B, 47842 San Giovanni in Marignano (RN) Tel: (+39) 0541 827066 Fax: (+39) 0541 827067

m-live.com - songservice.it